## **Sisällys**

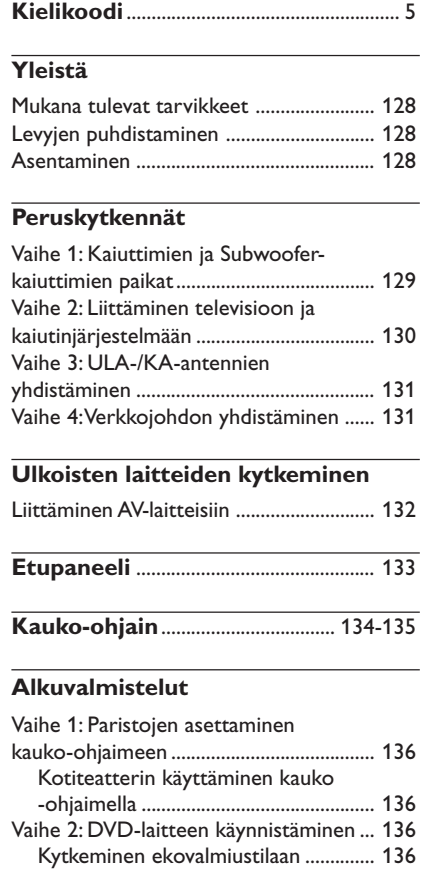

Vaihe 3: Television asennus ........................ 136 Televisiota vastaavan värijärjestelmän valinta ....................................................... 137 Kuvasuhteen asetus............................... 137 Vaihe 4: Toivotun kielen valinta ................ 138 OSD-kielen asetus ................................ 138 Audio-, tekstitys- ja levyvalikkokielen asetus ....................................................... 138

## **Levytoiminnot**

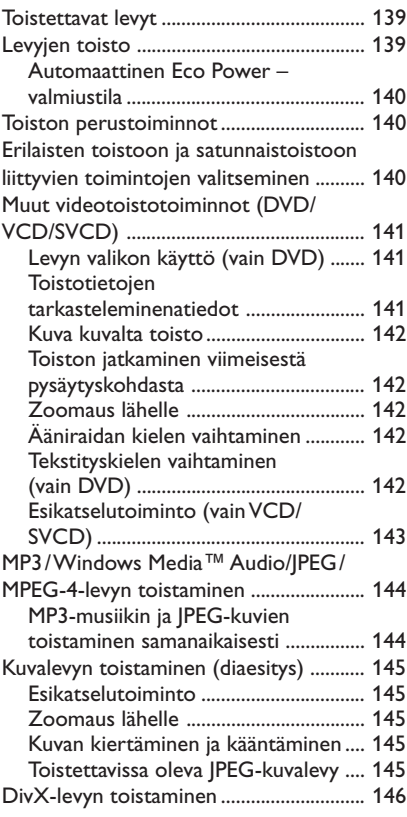

 $\equiv$ 

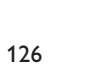

## **Sisällys**

## **Järjestelmän asetusvalikon toiminnot**

 $\begin{array}{c|c|c|c|c} \hline \quad \quad & \quad \quad & \quad \quad \\ \hline \quad \quad & \quad \quad & \quad \quad \\ \hline \end{array}$ 

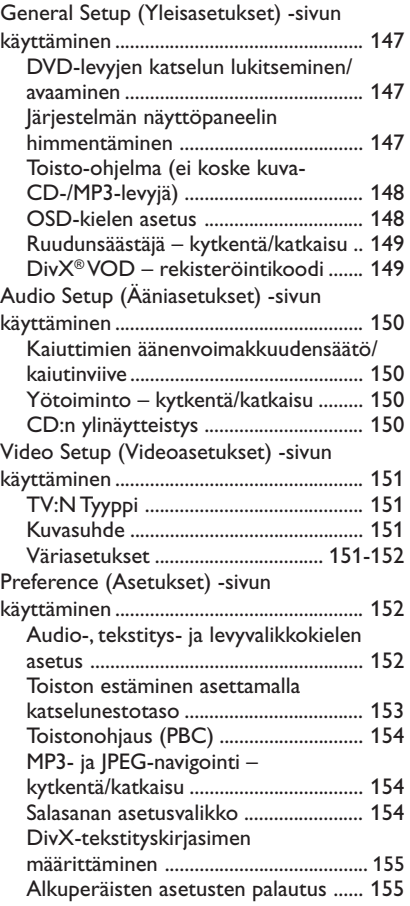

## **Viritintoiminno**

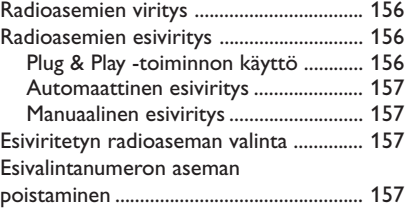

## **Äänen ja äänenvoimakkuuden säätö** Yksittäisten kaiuttimien äänenvoimakkuuden säätäminen ................. 158 Surround-äänentoiston valinta ................. 159 Digitaalisten ääniefektien valinta.............. 159 Äänenvoimakkuuden säätö ....................... 159

## **Muut toiminnot**

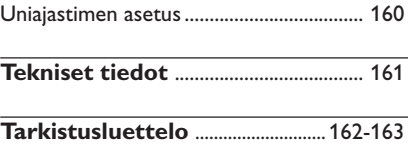

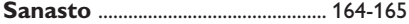

 $\begin{tabular}{c} \hline \quad \quad & \quad \quad \\ \hline \quad \quad & \quad \quad \\ \hline \end{tabular}$ 

## **Yleistä**

## **Mukana tulevat tarvikkeet**

Scar-johto (musta liitin) Q ULA-antenni I. KA-kehäantenni Kauko-ohjain ja kaksi paristoa (12nc: 3139 258 70111)

## **Levyjen puhdistaminen**

Voit puhdistaa levyn pyyhkimällä sen pehmeällä liinalla levyn keskustasta reunaa kohti.

## **VAROITUS!**

Älä käytä liuottimia, kuten bentseeniä, ohentimia, teollisuuden käyttämiä puhdistusaineita tai analogisille levyille tarkoitettuja antistaattisia suihkeita.

DVD- tai CD-soittimille tarkoitetut CDpuhdistuslevyt saattavat vahingoittaa optista laitetta, koska tallentavan DVD-laitteisto optinen laite (laser) on DVD- tai CD-soittimia tehokkaampi. Tästä syystä CDpuhdistuslevyjen käyttämistä ei suositella.

## **Asentaminen**

**Sopivan sijainnin löytäminen**

– Aseta laite tasaiselle, kiinteälle ja tukevalle alustalle. Älä aseta laitetta matolle.

– Älä aseta laitetta muiden laitteiden (esim. viritin tai vahvistin) päälle, sillä ne saattavat kuumentaa laitetta.

– Älä aseta laitteen alle mitään muuta (esim. CD-levyjä tai lehtiä).

**Riittävä tila ilman kiertämistä varten**

– Aseta laite riittävästi ilmastoituun paikkaan, jotta se ei kuumene liikaa. Varaa laitteen taka- ja yläpuolelle vähintään 10 cm ja laitteen vasemmalle ja oikealle puolelle noin 5 cm tilaa ylikuumenemisen välttämiseksi.

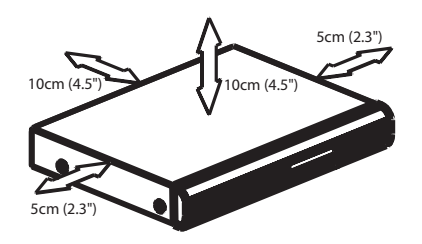

**Älä altista laitetta korkeille lämpötiloille, kosteudelle, vedellä tai pölylle**

– Laitteen päälle ei saa roiskua vettä. – Älä aseta laitteen päälle mitään sitä mahdollisesti vahingoittavia esineitä, kuten nestettä sisältäviä esineitä tai kynttilöitä.

## **Peruskytkennät**

## **Vaihe 2: Kaiuttimien ja Subwooferkaiuttimien paikat**

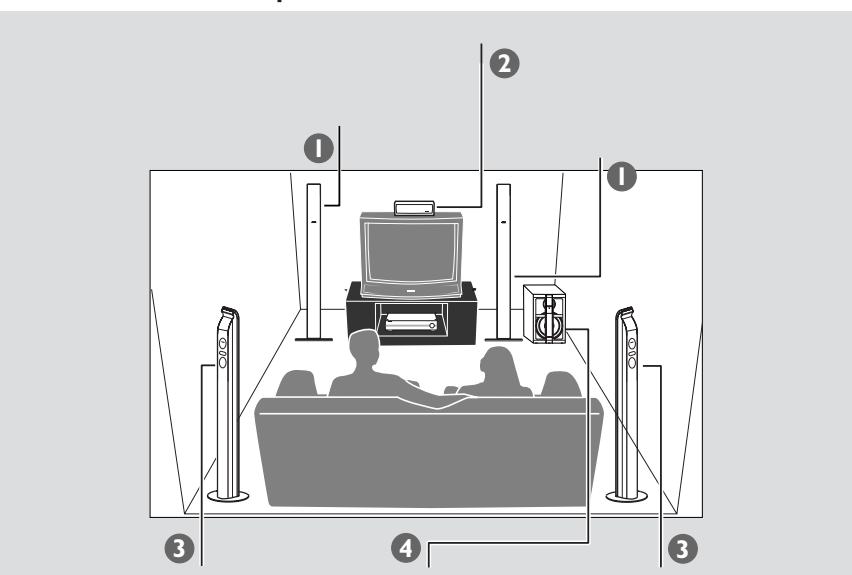

Parhaan mahdollisen tilavaikutelmaäänen saamiseksi kaikki kaiuttimet (paitsi Subwoofer) on asetettava samalle etäisyydelle kuuntelupaikasta.

- 1 Aseta vasen ja oikea etukaiutin yhtä kauas televisiosta ja suunnilleen 45 asteen kulmaan kuuntelupaikkaan nähden.
- <sup>2</sup> Sijoita keskikaiutin television päälle niin, että kuulet keskikanavan äänen.
- <sup>3</sup> Aseta takakaiutin kuuntelijan korvien korkeudelle suunnattuna toisiaan kohti tai asennettuna seinälle.
- 4 Aseta subwoofer-kaiutin lattialle television lähelle.

*Hyödyllisiä vinkkejä:*

*– Magneettisten häiriöiden välttämiseksi älä aseta etukaiuttimia liian lähelle televisiota.*

*– Jätä DVD-laitteisto ympärille riiittävästi tilaa ilmanvaihdolle.*

**Suomi**

 $\begin{array}{c} \hline \end{array}$ 

## **Peruskytkennät (jatkoa)**

## **Vaihe 2: Liittäminen televisioon ja kaiutinjärjestelmään**

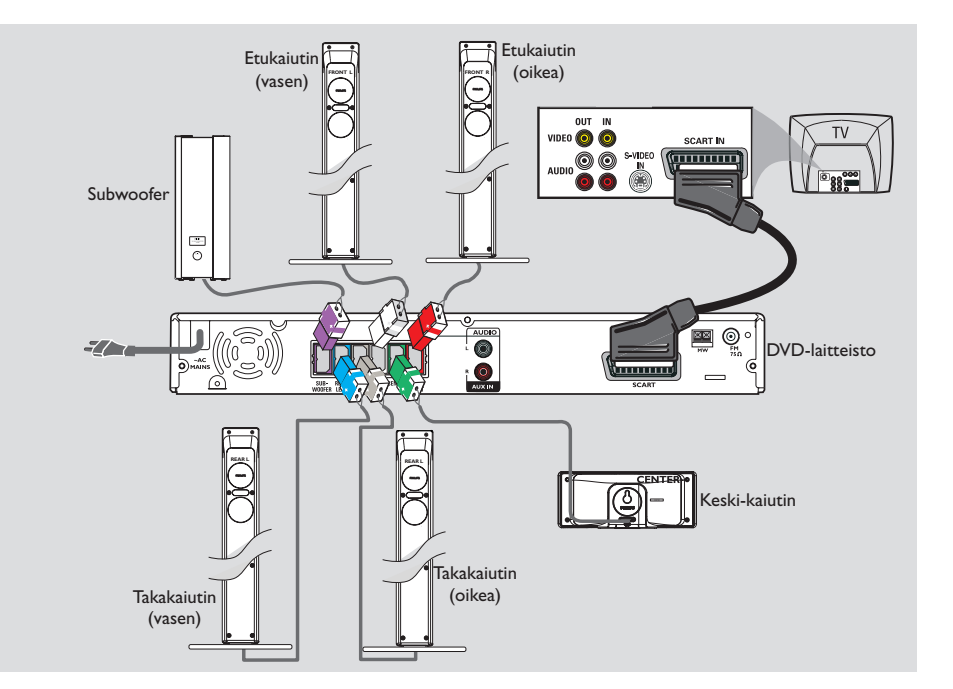

### **TÄRKEÄÄ!**

**– Yhdistä DVD-kotiteatteri suoraan televisioon.**

**– Kun olet tehnyt peruskytkennät, siirry sivulle 136 tv-kytkentöihin.**

- 1 Yhdistä scart-johto (musta) DVD-kotiteatterin SCART-liitännästä television vastaavaan Scart tuloliitäntään.
- 2 Kytke mukana tulevat kaiuttimet käyttäen mukana tulevia kaiutinjohtoja yhdistämällä samanväriset liitännät ja kaiutinjohdot.

*Hyödyllisiä vinkkejä:*

- *Magneettisten häiriöiden välttämiseksi älä aseta*
- *etukaiuttimia liian lähelle televisiota.*
- *Aseta Subwoofer etäälle DVD-laitteesta,*
- *verkkolaitteesta, televisiosta ja muista*
- *säteilylähteistä häiriöiden vähentämiseksi.*

## **Vaihe 3: ULA-/KA-antennien yhdistäminen**

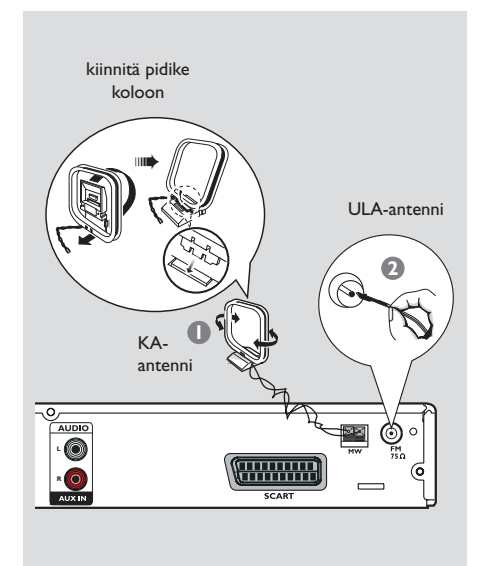

- 1 Yhdistä mukana tuleva KA-kehäantenni liitäntään **MW**. Aseta kehäantenni hyllylle tai kiinnitä jalustaan tai seinään.
- 2 Yhdistä mukana tuleva ULA-antenni liitäntään **FM**. Vedä lanka-antenni suoraksi ja kiinnitä sen pää seinälle.

Paras ULA-stereovastaanotto saadaan käyttämällä ULA-ulkoantennia (ei mukana).

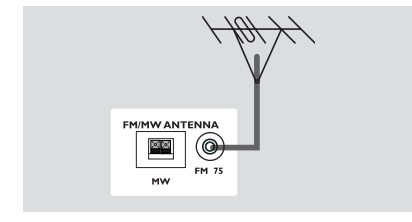

*Hyödyllisiä vinkkejä:*

*– Säädä antenneja, kunnes vastaanotto on mahdollisimman hyvä.*

*– Sijoita antennit mahdollisimman kauas televisiosta, kuvanauhurista ja muista mahdollisista häiriölähteistä.*

## **Peruskytkennät (jatkoa)**

## **Vaihe 4: Verkkojohdon yhdistäminen**

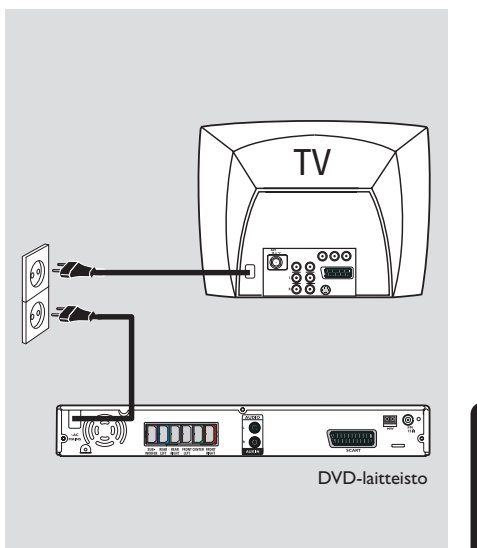

# **Suomi**

## **Kun kaikki on yhdistetty, yhdistä verkkojohto pistorasiaan.**

DVD-laitteen punainen valmiusmerkkivalo syttyy. Älä tee tai muuta mitään kytkentöjä virran ollessa kytkettynä.

*Hyödyllinen vinkki:*

*– Tuotenumero ja käyttöjännite on ilmoitettu laitteen takaseinässä tai pohjassa olevassa arvokilvessä.*

## **Ulkoisten laitteiden kytkeminen**

## **Liittäminen AV-laitteisiin**

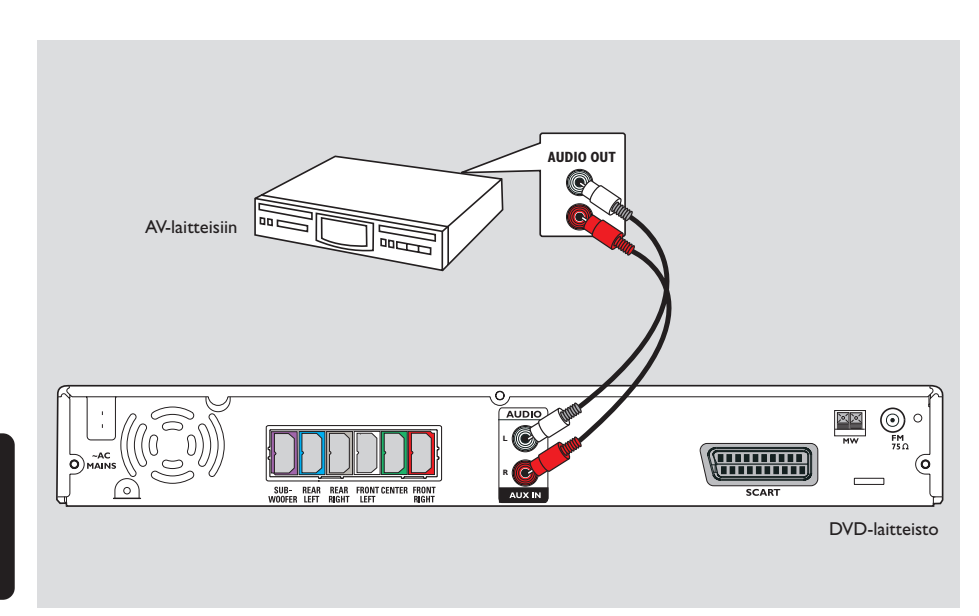

 $\begin{array}{c|c|c|c|c} \hline \quad \quad & \quad \quad & \quad \quad & \quad \quad \\ \hline \end{array}$ 

Voit hyödyntää kotiteatterijärjestelmän surround-ääniominaisuuksia liittämällä DVDlaitteeseen muita AV-laitteita.

● Yhdistä DVD-laitteen **AUX IN (R/L)** -liitin äänikaapeleilla (punainen/valkoinen - ei toimiteta laitteen mukana) AV-laitteen AUDIO OUT-liittimeen.

Voit kuunnella ääntä painamalla painiketta **AUX/DI** ja valitsemalla äänilähteeksi "AUX".

*Hyödyllinen vinkki:*

*– Katso aina toisten laitteiden kytkentä- ja käyttöohjeet niiden omista käyttöohjeista.*

## **Etupaneeli**

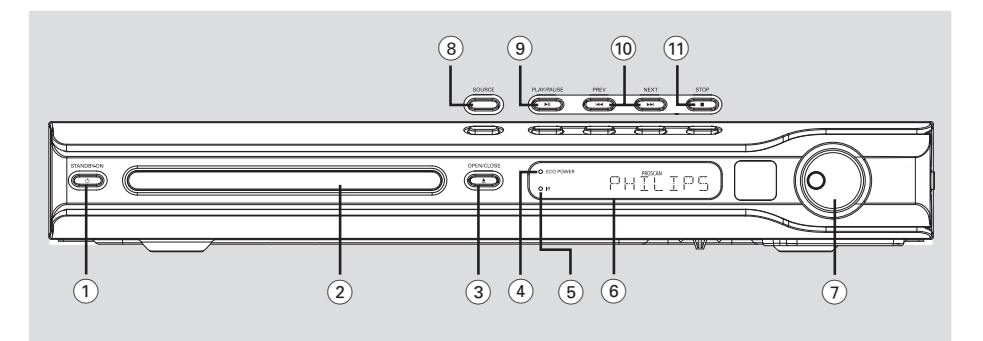

## 1 **STANDBY ON (**B**)**

– Valodiodi päällä Eco Power -valmiustilassa.

## 2 **Levykelkat**

- **3** OPEN CLOSE **△**
- Avaa/sulkee yksittäisen levykelkan.

## 4 **ECO POWER-merkkivalo**

– Valo palaa ECO POWER :tä toistettaessa.

- 5 **iR**
- Suuntaa kauko-ohjain tätä kohti.

## 6 **Kotiteatterin näyttöpaneeli**

## 7 **VOLUME**

– Säätää äänenvoimakkuutta.

## 8 **SOURCE**

– Valitsee kyseisen aktiivisen lähdetilan: DISC, TUNER (FM/MW), TV tai AUX/DI.

## 9 ÉÅ **PLAY/ PAUSE**

– DISC: Aloittaa/keskeyttää toiston.<br>– TUNER: Käytteliikko kuulutaa toiston. – TUNER: Käynnistää ohjelmoidun radioasemaasennuksen Plug & Play –tilassa.

## **10**  $\blacktriangleright$  **PREV / NEXT**  $\blacktriangleright$

- DISC: \*Hakee taaksepäin/eteenpäin tai valitsee kappaleen.
- TUNER: Valitsee pikavalinta-aseman.

## ! Ç **STOP**

- Lopettaa toiminnon.
- DISC: Pysäyttää toiston.
- TUNER: Pidä painiketta alhaalla, kun haluat poistaa nykyisen pikavalinta-aseman.

**\* = Paina painiketta yli kaksi sekuntia.**

## **Kauko-ohjain**

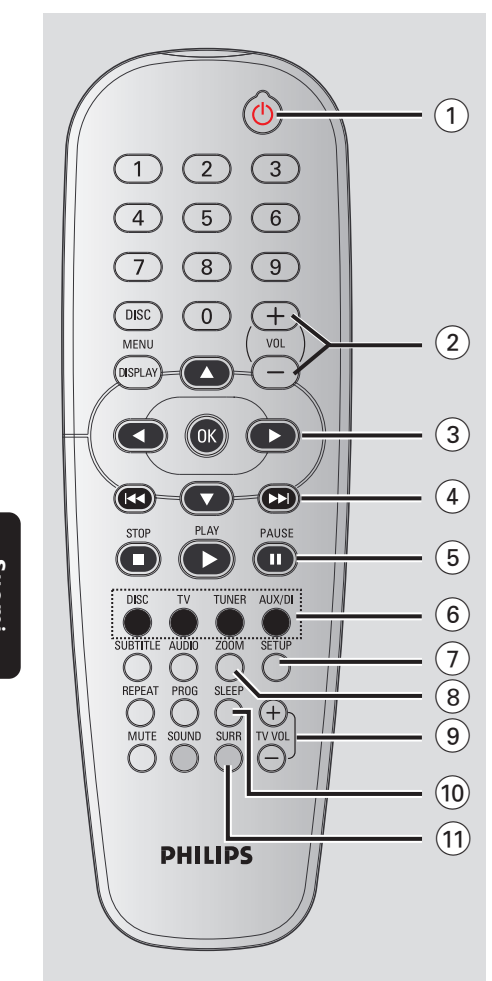

## $(1)$  ტ

- Siirrä DVD-järjestelmä Eco Power -valmiustilaan.
- $(2)$  **VOL**  $+$   $-$ 
	- Säätää äänenvoimakkuutta.

## $(3)$  4  $\blacktriangleright$   $\blacktriangle$   $\blacktriangleright$

– DISC: Valitsee valikossa liikkumisen suunnan. – TUNER: Valitse 3 4, kun haluat virittää kanavia automaattihaulla, ja valitse  $\blacktriangleleft \blacktriangleright$ , kun haluat virittää radiotaajuuksia ylöspäin/alaspäin.

## $\left( \begin{matrix} 4 \end{matrix} \right)$   $\left| \begin{matrix} 4 & 4 \end{matrix} \right|$   $\left| \begin{matrix} 4 & 5 \end{matrix} \right|$

- DISC: \*Hakee taaksepäin/eteenpäin tai valitsee kappaleen.
- TUNER: Valitsee pikavalinta-aseman.
- 5 **PAUSE**Å
- DISC: Keskeytä toisto toistoa.
- 6 **SOURCE** (Lähdepainikkeet)
- **DISC**: Siirtymiseksi levylähdetilaan.
- **TV**: Tv-lähdetila. Television ääni kulkee DVD-järjestelmän kautta.
- **TUNER**: Vaihtaa ULA- ja KA-alueen välillä.
- **AUX/DI**: Vaihtaa ulkoiseen tilaan.
- 7 **SETUP**
- DISC: Näyttää ja poistaa system ASENNUS -valikon.

## 8 **ZOOM**

- DISC: Suurentaa kuvan kuvaruudussa.
- $(9)$  **TV VOL**  $+$  -
- Säätää television äänenvoimakkuutta (vain Philips-tv).
- 0 **SLEEP**
- Asettaa uniajastimen toiminnon.
- ! **SURR**

**\* = Paina painiketta yli kaksi sekuntia.**

– Valitsee monikanavaisen surround-äänen tai stereotoiminnon.

134

## @ **Numeeriset painikkeet (0-9)**

– DISC: Lisää numeroita tai kirjaimia kenttiin. – TUNER: Esiviritetyn radioaseman numeron syöttö.

## **(13) DISC MENU**

– DISC: Näyttää tai poistaa levyn sisältövalikon. Valitsee VCD:Ssä useita esikatselutoimintoja.

## \$ **DISPLAY**

– DISC: Näyttää tila- ja levytiedot.

#### % **OK**

- Vahvistaa valinnan.
- $(16)$  **PLAY**  $\blacktriangleright$
- DISC: Aloita toisto

## **(17)** STOP ■

- Lopettaa toiminnon.
- DISC: Pysäyttää toiston.
- DISC: \*Alaspainettuna avaa tai sulkee
- levykelkan. – TUNER: \*Poistaa esiviritetyn radioaseman.

### $(18)$  **AUDIO**

– DISC: Valitsee audio-kielen (DVD, VCD) tai audio-kanavan.

## ( **SUBTITLE**

– DISC: Tekstityskielen valinta / tekstityksen poisto.

#### ) **REPEAT** (Toisto)

– DISC: Valitse haluamasi toistotila tai poista toistotila käytöstä

## ¡ **MUTE**

– Katkaisee tai palauttaa äänen.

## **(22) SOUND**

– Valitsee ääniefektin.

## £ **PROG**

- DISC: Aloittaa ohjelmoinnin.
- TUNER: Aloittaa \*automaattisen/manuaalisen esivirityksen.

## **Kauko-ohjain (jatkoa)**

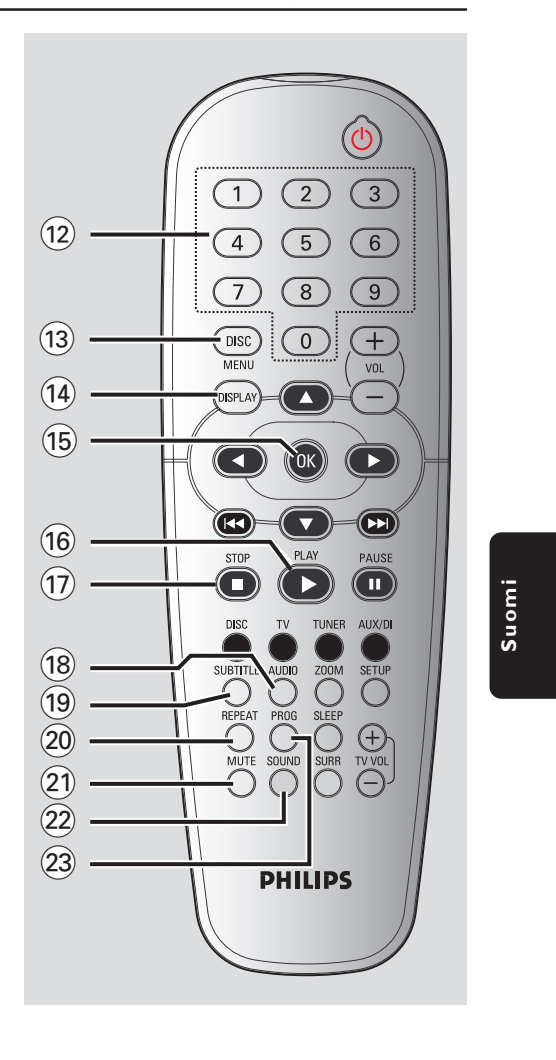

**\* = Paina painiketta yli kaksi sekuntia.**

## **Alkuvalmistelut**

**Vaihe 1: Paristojen asettaminen kauko-ohjaimeen**

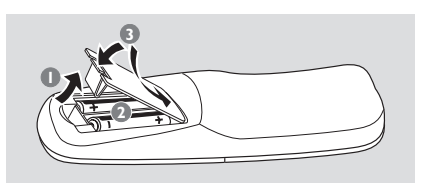

- $\bullet$  Avaa paristolokero.
- 2 Aseta lokeroon siellä olevien merkkien  $(+-)$ mukaan kaksi paristoa, koko R06 tai AA.
- <sup>3</sup> Sulie kansi.

### **VAROITUS!**

**– Poista paristot, kun ne ovat kuluneet tai jos kauko-ohjainta ei käytetä pitkään aikaan.**

**– Älä käytä vanhoja ja uusia tai**

**erityyppisiä paristoja sekaisin.**

**– Paristot sisältävät kemiallisia aineita ja ne tulee hävittää asianmukaisesti.**

**Kotiteatterin käyttäminen kaukoohjaimella**

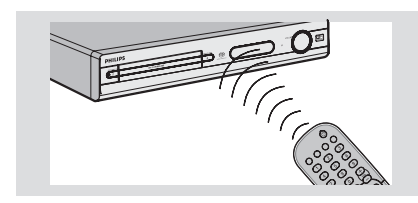

- 1 Suuntaa kauko-ohjain suoraan etupaneelissa olevaa iR-ilmaisinta kohti.
- <sup>2</sup> Valitse käytettävä ohielmalähde painamalla yhtä kauko-ohjaimessa olevaa ohjelmanvalintapainiketta (esim.TV, TUNER).
- 3 Valitse sen jälkeen haluamasi toiminto (esim. 2*,*  $\blacktriangleright\blacktriangleleft\blacktriangleright\blacktriangleright\blacktriangleright\blacktriangleright$

## **Vaihe 2: DVD-laitteen käynnistäminen**

- Paina painiketta **SOURCE** :  $DISC \rightarrow FM \rightarrow MW \rightarrow TV \rightarrow AUX$  $\rightarrow$  DISC .... *TAI*
	-
- Paina kauko-ohjaimesta painiketta **DISC**, **TUNER**, **TV** tai **AUX/DI**.

## **Kytkeminen ekovalmiustilaan**

● Paina painiketta **STANDBY ON (**B**)**. **→ Näyttöruutu tyhjenee.** 

## **Vaihe 3: Television asennus**

Kun olet liittänyt DVD-laitteen televisiovastaanottimeen ja haluat toistaa levyjä, valitse oikea kanava TV-tuloliitäntää varten (esimerkiksi 'EXT', '0' tai 'AV').

- 1 Paina painiketta **SOURCE** kunnes näyttöpaneeliin ilmestyy "DISC".
- 2 Kytke televisio toimintaan ja valitse oikea videokanava. Kuvaruudussa tulisi näkyä sininen DVD -taustakuva.

→ Yleensä tämä kanava on alimman ja ylimmän kanavan välillä ja sen nimenä voi olla FRONT, A/V IN tai VIDEO. Katso television käyttöohjetta.

 $\rightarrow$  Tai, voit valita televisiosta kanavan 1; paina sen jälkeen kanavan pienentävää painiketta toistuvasti, kunnes videokanava näkyy.  $\rightarrow$  Tai, television kauko-ohjaimessa voi olla painike, jolla valitaan eri videotoiminnot.

## **Televisiota vastaavan värijärjestelmän valinta**

Jotta DVD-levyä voidaan toistaa tässä DVDkotiteatterissa, DVD-levyn, television ja DVDkotiteatterin värijärjestelmien tulee olla sama. Varmista, että televisiosi tukee valittua värijärjestelmää, ennen kuin vaihdat televisiojärjestelmää.

- 1 Paina disc-toiminnossa painiketta **SETUP**.
- 2 Paina toistuvasti > valitsemaan { Video Setup Page } (Videoasetukset).
- <sup>3</sup> Paina painiketta ▲ ▼ korostamaan { **TV Type** } (TV:N Tyyppi) ja vahvista painikkeella 2.

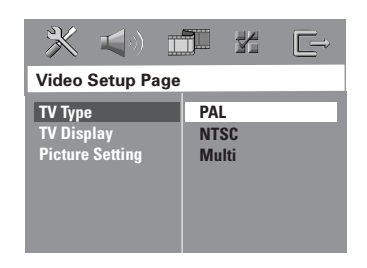

4 Korosta jokin alla olevista asetuksista painamalla painiketta  $\blacktriangle \blacktriangledown$ :

#### { **PAL** }

 Valitse tämä, jos yhdistetyn television järjestelmä on PAL. Se muuttaa NTSC-levyn videosignaalin ja antaa PAL-formaatin.

## { **NTSC** }

Valitse tämä, jos yhdistetyn television järjestelmä on NTSC. Se muuttaa PAL-levyn videosignaalin ja antaa NTSC-formaatin.

#### { **Multi** }

Valitse tämä, jos yhdistetty televisio on yhteensopiva sekä NTSC- että PALjärjestelmille (moninormijärjestelmä). Lähtösignaalin formaatti vastaa levyn videosignaalia.

5 Valitse kohta ja paina painiketta **OK**. → Noudata televisioruudussa näkyviä ohjeita ja vahvista valinta, jos haluat valita asetuksen. → Jos television näyttö on tyhjä tai vääristynyt, odota automaattista palautusta 15 sekuntia.

## **Alkuvalmistelut (jatkoa)**

### **Kuvasuhteen asetus**

Aseta DVD-soittimen aspektisuhde kytkemäsi TV:n mukaisesti. Levyllä pitää olla valitsemasi formaatti. Ellei näin ole, valitsemasi asetus ei vaikuta toistettavaan kuvaan.

- 1 Paina disc-toiminnossa painiketta **SETUP**.
- <sup>2</sup> Paina toistuvasti ► valitsemaan { Video Setup Page } (Videoasetukset).
- <sup>●</sup> Paina painiketta ▲ ▼ korostamaan { **TV Display** } (Kuvasuhde) ja vahvista painikkeella 2.

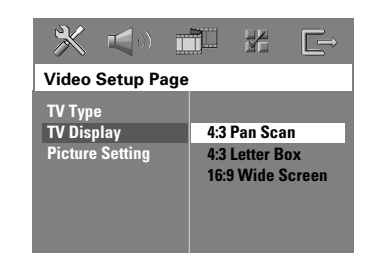

**Suomi**

4 Korosta jokin alla olevista asetuksista painamalla painiketta  $\blacktriangle \blacktriangledown$ :

### { **4:3 Pan Scan** }

Valitse tämä, jos sinulla on perinteinen televisio eikä DVD:tä ole formatoitu

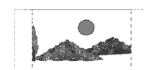

laajakuvakatseluun. Laajakuva peittää koko kuvaruudun niin että osa leikataan automaattisesti pois.

{ **4:3 Letter Box** } (KIRJELAAT) Valitse tämä, jos sinulla on

perinteinen televisio ja DVD on formatoitu laajakuvakatseluun. Kuvaruudussa näkyy musta raita ylä- ja alareunassa.

{ **16:9 Wide Screen**} Valitse tämä, jos sinulla on laajakuvatelevisio.

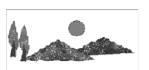

5 Valitse kohta ja paina painiketta **OK**.

VIHJEITÄ: Tehtaalla määritetty oletusasetus on alleviivattu. Paina painiketta <, jos haluat siirtyä takaisin edelliseen valikkokohtaan. Paina painiketta **SETUP**, jos haluat poistua valikosta.

## **Alkuvalmistelut (jatkoa)**

## **Vaihe 4: Toivotun kielen valinta**

Voit valita kieliasetuksen niin, että DVDkotiteatteri vaihtaa automaattisesti tämän kielen, aina kun syötät levyn. Jos valittua kieltä ei ole levyllä, käytetään levyn oletuskieltä.

Levyn eri kieliasetukset eivät vaikuta järjestelmävalikon näyttökieleen.

## **OSD-kielen asetus**

- 1 Paina disc-toiminnossa painiketta **SETUP**.
- **2** Paina painiketta > valitsemaan { General Setup Page } (Yleiset asetukset).
- <sup>■</sup> Paina painiketta ▲ ▼ korostamaan { OSD **Language** } (Valikkokieli) ja vahvista painikkeella 2.

## **Suomi**

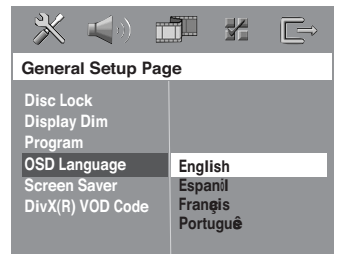

4 Valitse painamalla painikkeita  $\blacktriangle \blacktriangledown$  kieli ja paina painiketta **OK**.

## **Audio-, tekstitys- ja levyvalikkokielen asetus**

- $\bullet$  Jos toisto on käynnissä, lopeta se painamalla Ç-painiketta kahdesti, ja paina sitten **SETUP**painiketta.
- **2** Paina toistuvasti > valitsemaan { Preference Page } (Etusija Asetukset).
- 3 Korosta haluamasi asetukset alla olevista asetuksista yksi kerrallaan painamalla painiketta
	- $\blacktriangle \blacktriangledown$  ja paina sitten painiketta  $\blacktriangleright$ .
	- { **Audio** } (ÄÄNI levyn ääniraita)
	- { **Subtitle** } (Tekstitys)
	- { **Disc Menu** } (Levyvalikko)

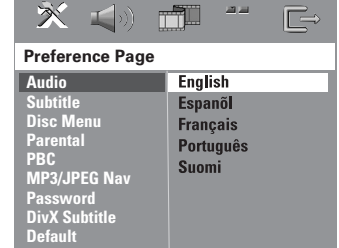

<sup>●</sup> Valitse painamalla painikkeita ▲ ▼ kieli ja paina painiketta **OK**.

**Jos haluamaasi kieltä ei näy luettelossa, valitse** { **Others** } (Muut)**,** Syötä nelinumeroinen kielikoodi 'XXXX' kaukoohjaimen **numeeristen painikkeiden (0-9)** (katso sivu 5 "Kielikoodi") ja vahvista valinta painamalla **OK**-painiketta.

5 Muuta muut asetukset toistamalla vaiheita  $0 - 4$ 

VIHJEITÄ: Tehtaalla määritetty oletusasetus on alleviivattu. Paina painiketta (, jos haluat siirtyä takaisin edelliseen valikkokohtaan. Paina painiketta **SETUP**, jos haluat poistua valikosta.

#### **TÄRKEÄÄ!**

**– Jos estokuvake (ø tai X) ilmestyy kuvaruutuun, kun jotain painiketta painetaan, se tarkoittaa, että toiminto ei ole käytettävissä tällä levyllä tai tällä hetkellä.**

**– DVD-levyt ja -soittimet ovat aluekohtaisia. Ennen kuin toistat jotain levyä, varmista, että levyssä on sama aluekoodi kuin laitteessa.**

**– Älä paina levykelkkaa äläkä laita levykelkkaan mitään muuta kuin levyjä. Laite saattaa vahingoittua.**

## **Toistettavat levyt**

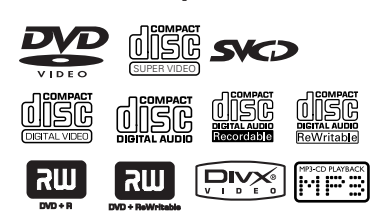

## **Tämä DVD-kotiteatteri toistaa:**

- Digital Versatile -levyt (DVD)
- Video CD -levyt (VCD)
- Super Video CD-levyt (SVCD)
- Viimeistellyt DVD+R[W]-levyt (Digital Video Discs +Recordable[Rewritable]) – Compact -levyt (CD)
- 
- MP3-levyt, Windows Media™ Audio, Picture (Kodak, JPEG) -tiedostot, CD-R(W): – Muoto: JPEG/ISO 9660/UDF
	- Progressive JPEG
	- JPEG-tarkkuus enintään 3072 x 2048
	- Tuetut näytteenottotaajuudet: 32 kHz, 44,1 kHz, 48 kHz
	- Tuetut bittinopeudet: 32~256 kbps säädettävä bittinopeus.
- MPEG-4-levy CD-R[W]:
- kehitetty yksinkertainen profiili<br>– Pitkälle kehitetty yksinkertainer
- Pitkälle kehitetty yksinkertainen profiili (640-480)
- DivX® -levy CD-R[W] ja DVD+R[W]: – DivX 3,11, 4,x ja 5,x
	- Tukea ei ole tarjolla seuraaviin: GMC (Global Motion Compensation) ja Q-Pel (Quarter Pixel).

**Levytoiminnot**

**Aluekoodi** Aluekoodi ('X' viittaa vastaavaan

koodinumeroon) näkyy tämän laitteen takapaneelissa. Jos DVD-levyssä on eri aluekoodi, sitä ei voi toistaa tällä laitteella.

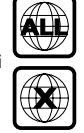

*Hyödyllisiä vinkkejä:*

*– Kaikkien CD-R/RW- ja DVD-R/RW-levyjen toisto ei ehkä onnistu levyn tyypistä tai tallennuslajista johtuen.*

*– Jos sinulla on vaikeuksia toistaa jokin levy, poista levy ja kokeile toista. Laittomasti formatoituja levyjä ei voi toistaa tässä DVD-järjestelmässä.*

## **Levyjen toisto**

- **1** Paina painiketta **SOURCE** -painiketta, kunnes "DISC" näytetään näyttöpaneeliin (tai paina kauko-ohjaimesta painiketta **DISC**).
- 2 Kytke televisio toimintaan ja valitse oikea videokanava. (Katso sivu 136 " Television asennus").

➜ Kuvaruutuun pitäisi tulla näkyviin sininen DVD -taustakuva.

- <sup>3</sup> Avaa levykelkka painikkeella **OPEN CLOSE** ja syötä levy, sulje sitten levykelkka painamalla samaa painiketta uudelleen. **→ Aseta levy etiketti ylöspäin. Aseta** kaksipuolisista levyistä ylöspäin se puoli, jonka haluat toistaa.
- 4 Toisto alkaa automaattisesti.

➜ Jos levyn valikko näkyy televisiossa, katso sivu 141 "Levyn valikon käyttö". **→** Jos levy on lukittu käytöneston avulla, on syötettävä uusinumeroinen salasana. (Katso sivu 153).

*VIHJEITÄ:* Tällä tallentavalla DVD-laitteisto ei voi toistaa joitakin levyjä kyseisten levyjen kokoonpanon ja ominaisuuksien tai tallennus- ja käsittelyohjelmiston ominaisuuksien vuoksi.

## **Automaattinen Eco Power – valmiustila**

Tämä on virransäästöominaisuus, jossa laite vaihtaa automaattisesti ekovalmiustilaan, jos et paina mitään painiketta 30 sekuntiin sen jälkeen, kun levyn toisto on loppunut.

## **Toiston perustoiminnot**

## **Toiston keskeyttäminen**

● Paina painiketta ▶II (tai paina kauko-ohjaimesta painiketta **II**).

→ Normaalia toistoa jatketaan painamalla uudelleen painiketta >II (tai paina kaukoohjaimesta painiketta **PLAY** 2).

## **Toisen kappaleen/osan valinta**

● Paina painiketta < />
</r>
</r>
</r>
</r>
</reduced<br/>>
</reduced<br/>
</reduced<br/>
</reduced<br/>
</reduced<br/>
</reduced<br/>
</reduced<br/>
</reduced<br/>
</reduced<br/>
</reduced<br/>
</reduced<br/>
</reduced<b kappaleen/osan numero **numeeriset painikkeet (0-9)**.

→ Jos on valittu REPEAT-toiminto, painikkeen  $|\blacktriangleleft$  /  $\blacktriangleright$  painaminen toistaa uudelleen saman kappaleen/osan.

## **Haku taaksepäin/eteenpäin**

● Pidä painiketta < />
</r>
</r>
</r>
</r>
</reduced<br/>
</reduced<br/>
</reduced<br/>
</reduced<br/>
</reduced<br/>
</reduced<br/>
</reduced<br/>
</reduced<br/>
</reduced<br/>
</reduced<br/>
</reduced<br/>
</reduced<br/ sitten normaali toisto painikkeella >II (tai paina kauko-ohjaimesta painiketta **PLAY** 2).  $\rightarrow$  Painettaessa haun aikana uudelleen painiketta  $\blacktriangleleft$  / $\blacktriangleright$  hakunopeus kasvaa.

#### **Toiston lopettaminen**

## ● Paina painiketta ■.

## **Erilaisten toistoon ja satunnaistoistoon liittyvien toimintojen valitseminen**

● Voit valita toistotilan levyä toistettaessa painamalla **REPEAT**-painiketta.

## DVD

- → RPT ONE (Toista Osa Uudelleen)
- → RPT TT (Toista Nimike Uudelleen)
- $\rightarrow$  SHUFFLE (Satunnaistoisto)
- $\rightarrow$  RPT SHF (Toistuva satunnaistoisto)
- $\rightarrow$  RPT OFF (Poistu toistotilasta)

#### VCD/SVCD/CD

- → RPT ONE (Toista Kappale Uudelleen)
- → RPT ALL (Toista Kaikki Uudelleen)
- $\rightarrow$  SHUFFLE (Satunnaistoisto)
- $\rightarrow$  RPT SHF (Toistuva satunnaistoisto)
- → RPT OFF (Poistu toistotilasta)

#### MP3/DivX/Windows Media™ Audio

- → RPT ALL/RPT FLD (Kansion Uusinta)
- → RPT ONE (Yhden Uusinta)
- $\rightarrow$  SHUFFLE (Satunnaistoisto)
- → RPT OFF (Poistu toistotilasta)

*Hyödyllisiä vinkkejä:*

*– Uusinta ei ole mahdollinen VCD-levyillä, jos PBCtoiminto on kytketty.*

## **Muut videotoistotoiminnot (DVD/VCD/SVCD)**

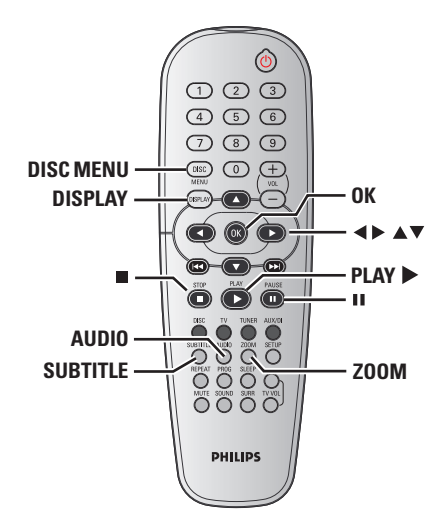

## **Levyn valikon käyttö (vain DVD)**

Levystä riippuen kuvaruutuun saattaa ilmestyä valikko, kun levy on syötetty.

**Toisto-ominaisuuden tai kohdan valinta**

● Aloita toisto käyttämällä ohjauskiekkoa 1 2 3 4 tai kauko-ohjaimen **numeeriset painikkeet (0-9**) ja painamalla sitten painiketta **OK**.

## **Valikon näyttö tai poisto**

● Paina kauko-ohjaimesta painiketta **DISC MENU**.

## **Levytoiminnot (jatkoa)**

## **Toistotietojen tarkasteleminenatiedot**

Näyttövalikko sisältää levyn toistotiedot (esimerkiksi nimikkeen tai osan numeron, kuluneen ajan, äänen ja tekstityksen kielen). Voit suorittaa useita toimia keskeyttämättä levyn toistoa.

1 Paina **DISPLAY** -painiketta levyä toistettaessa. ➜ Televisioruutuun tulee luettelo käytettävissä olevista levyn tiedoista.

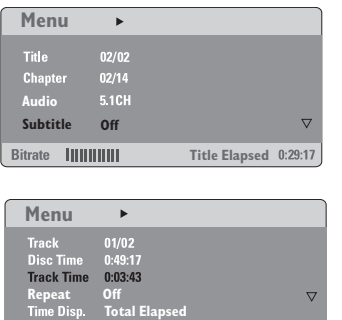

**Total Elapsed**

**Suomi**

2 Voit tarkastella tietoja painamalla painiketta  $\blacktriangle$ 4 ja muuttaa niitä painamalla **OK**-painiketta.

Bitrate ||||||||||||

3 Syötä haluamasi arvot **numeeriset painikkeet (0-9)** tai tee valinta painamalla painiketta ▲ ▼. Vahvista valinta painamalla **OK**-painiketta.

 $\rightarrow$  Toistokohta siirtyy valittuun aikaan tai nimikkeeseen, osaan tai raitaan.

## **Kuva kuvalta toisto**

- $\bullet$  Paina toiston aikana II de la télécommande. → Toisto keskeytyy ja ääni vaimenee.
- <sup>2</sup> Näytä seuraava kuvaruutu painamalla **II** painiketta useaan kertaan.
- <sup>3</sup> Normaaliin toistoon palaamiseksi paina **PLAY** 2.

## **Toiston jatkaminen viimeisestä pysäytyskohdasta**

Käynnistä uudelleen viimeisten 10 levyn toistamiseksi vaikka levy olisi poistettu tai sähkö katkaistu.

- **1 Lataa yksi viimeisistä 10 levystä.**
- <sup>2</sup> Kun näyttöruudussa teksti "LORDING", voit jatkaa toistoa viimeisestä pysäytyskohdasta, kun painat painiketta **PLAY** 2 (tai2Å).

#### **Toiston jatkamisen peruutus**

Paina pysäytystoiminnossa uudelleen painiketta Ç.

## **Zoomaus lähelle**

Toiminnolla on mahdollista suurentaa kuvaa kuvaruudussa ja panoroida suurennettua kuvaa.

1 Voit valita zoomausasetuksen levyä toistettaessa painamalla **ZOOM**-painiketta. ➜ Saat zoomatun kuvan muut osat ruutuun näppäimillä < ▶ ▲ ▼.  $\rightarrow$  Toisto jatkuu.

2 Voit palata alkuperäiseen kuvakokoon painelemalla **ZOOM**-painiketta.

## **Ääniraidan kielen vaihtaminen**

Tämä toimii vain niillä DVD-levyillä, joilla on useita erikielisiä ääniraitoja, voit vaihtaa kieltä DVD:tä toistettaessa.

● Paina toistuvasti **AUDIO** erilaisten audiokielten valitsemiseksi.

#### **VCD:tä varten - Audio-kanavan vaihtaminen**

● Paina painiketta **AUDIO** levyn tarjomien audio-kanavien valitsemiseksi (STEREO, MONO VASEN, MONO OIKEA tai MIKSAUS MONO).

## **Tekstityskielen vaihtaminen (vain DVD)**

Tämä toimii vain niillä DVD-levyillä, joilla on useita tekstityskieliä, voit vaihtaa kieltä DVD:tä toistettaessa.

● Paina toistuvasti **SUBTITLE** erilaisten tekstityskielten valitsemiseksi.

## **Esikatselutoiminto (vain VCD/SVCD)**

- 1 Paina painiketta **DISC MENU**.
- <sup>2</sup> Siirrä koroste näppäimillä ▲ ▼ kohtaan { **Track Digest** } (Kappaleiden Tiivistelmä), { **Disc Interval** } (Levy jaksoteltuna) tai { **Track Interval**} (Kappale jaksoteltuna).
- 3 Avaa haluamasi vaihtoehto **OK**-näppäimellä.

## **Select Digest Type: Track Digest Disc Interval Track Interval**

{ **Track Digest** } (Kappaleiden tiivistelmä) Toiminto näyttää käyttäjälle levyn jokaisen kappaleen sisällön. Kuvaruudussa näkyy samanaikaisesti kuusi kappaletta pienennettynä.

{ **Disc Interval** } (Levy jaksoteltuna) Tässä toiminnossa levy on jaoteltu kuuteen yhtä pitkään jaksoon, jotka näkyvät kuvaruudussa yhtä aikaa.

{ **Track Interval**} (Kappale jaksoteltuna) Tässä toiminnossa yksittäinen kappale on jaksoteltu kuuteen yhtä pitkään jaksoon, jotka näytetään kuvaruudussa yhtä aikaa.

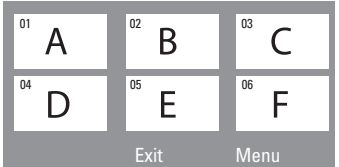

#### (esimerkki 6 kuvan tiivistelmän näytöstä)

- 4 Käytä näppäimiä < >  $\blacktriangleright \blacktriangle$   $\blacktriangleright$  voit valita raidan.
- **5** Paina painiketta  $\blacktriangleleft$  /  $\blacktriangleright$  edellisen tai seuraavan sivun avaamiseksi.
- 6 Paina painiketta **OK** toiminnon vahvistamiseksi.

#### **Esikatselutoiminnon poistamiseksi**

● Käytä näppäimiä <▶ ▲ ▼ korostamaan { **Exit** } (Lopeta) ja vahvista painikkeella **OK**.

## **Esikatselutoimintoon palaamiseksi**

● Käytä näppäimiä < ▶ ▲ ▼ korostamaan { **Menu** } (Valikko) ja vahvista painikkeella **OK**.

## **Suomi**

## **MP3/ Windows Media™ Audio/ JPEG/MPEG-4-levyn toistaminen**

Tämä soitin pystyy toistamaan MPEG-4-, MP3-, Windows Media™ Audio, JPEG-, VCD- ja SVCD-tiedostot henkilökohtaisesti nauhoitetulle CD-R/RW-levylle tai kaupalliselle CD:lle.

## **TÄRKEÄÄ!**

Sinun on kytkettävä televisio toimintaan ja valittava oikea videokanava. (Katso sivu 136 "Television asennus").

## <sup>1</sup> Syötä levy.

➜ Levyn lukeminen voi kestää yli 30 sekuntia hakemiston/tiedoston rakenteen johdosta. → Levyvalikko tulee näkyviin televisioruutuun.

# **Suomi**

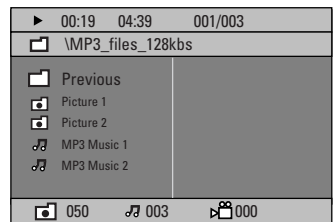

- <sup>2</sup> Jos levyn päävalikossa on useita kansioita, valitse haluamasi kansio painikkeilla ▲ ▼. Avaa kansio painamalla **OK**-painiketta.
- <sup>3</sup> Valitse kappale/tiedosto painikkeilla ▲ ▼ ja aloita toisto painamalla **OK**-painiketta. ➜ Toisto käynnistyy valitusta tiedostosta kansion loppuun.

Toiston aikana voit:

- Voit vaihtaa kansion raitaa tai tiedostoa painamalla painikkeita  $\blacktriangleleft$  /  $\blacktriangleright$  .
- Voit pikakelata musiikkikappaleita eteen- tai taaksepäin painikkeilla  $\blacktriangleleft$  / $\blacktriangleright$ .
- Voit vaihtaa levyn kansiota painamalla painiketta 3. Valitse sitten kansio päävalikosta painamalla painiketta ▲▼ ja vahvista valinta painamalla **OK**-painiketta.
- Paina toistuvasti **REPEAT** erilaisen 'Toistotila' –toiminnon ottamiseksi esille.
- Keskeytä toisto painamalla Å-painiketta tai jatka toistoa painamalla **PLAY>**-painiketta.

## **MP3-musiikin ja JPEG-kuvien toistaminen samanaikaisesti**

1 Aseta musiikkia ja kuvia sisältävä MP3-levy laitteeseen

**→ Levyvalikko tulee näkyviin televisioruutuun.** 

- 2 Valitse MP3-raita ja aloita toisto painamalla >II (tai paina kauko-ohjaimesta painiketta **PLAY** 2)-painiketta.
- 3 MP3-musiikin toiston aikana voit valita levyn valikosta kuvakansion painikkeilla <br/>  $\blacklozenge$   $\blacktriangleright$   $\blacktriangle$   $\blacktriangleright$ Paina sitten **>II** -painiketta (tai **PLAY** >painiketta).

**→ Kuvatiedostot näytetään järjestyksessä.** 

4 Samanaikaisesta toistosta poistumiseksi paina **DISC MENU** ja paina sen jälkeen  $\blacksquare$ .

#### *Hyödyllisiä vinkkejä:*

*– Kaikkien MP3/JPEG/DivX/MPEG-4-levyjen toisto ei ehkä onnistu levyn kokoonpanosta ja ominaisuuksista tai tallennuslajista johtuen. – Satunnaiset "hypähdykset" ovat aivan normaaleja MP3-levyjä kuunneltaessa. – Ajoittaisten kuvapisteitten ilmeneminen MPEG-4/DivX –toiston aikana johtuen digitaalisisältöjen kirkkaudesta internetin kautta tapahtuvan alaslatauksen vuoksi on normaalia. – Multisession-levyjen toistossa saattaa esiintyä poikkeuksia.*

*VIHJEITÄ:* Tällä tallentavalla DVD-laitteisto ei voi toistaa joitakin levyjä kyseisten levyjen kokoonpanon ja ominaisuuksien tai tallennus- ja käsittelyohjelmiston ominaisuuksien vuoksi.

## **Kuvalevyn toistaminen (diaesitys)**

## **TÄRKEÄÄ!**

Sinun on kytkettävä televisio toimintaan ja valittava oikea videokanava. (Katso sivu 136 "Television asennus").

● Aseta kuvalevy laitteeseen (Kodak Picture CD, JPEG).

➜ Jos kyseessä on Kodak-levy, diaesitys alkaa. ➜ Jos kyseessä on JPEG-levy, televisioruutuun ilmestyy kuvavalikko. Voit aloittaa diaesityksen toiston painamalla >II (tai paina kaukoohjaimesta painiketta **PLAY** ▶).

## **Esikatselutoiminto**

Tämä toiminto näyttää nykyisen kansion tai koko levyn sisällön.

● Paina JPEG-kuvien toiston aikana ■ näppäintä. → 12 kuvan "peukalonkynnet" ilmestyvät TVruutuun screen.

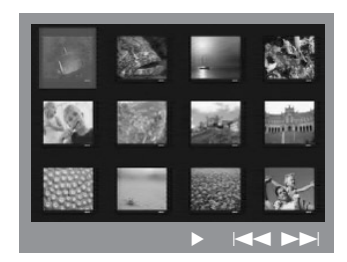

- 2 Voit siirtyä seuraavan tai edellisen sivun kuvasarjaan näppäimillä  $\blacktriangleleft$  /  $\blacktriangleright$  .
- <sup>3</sup> Siirrä koroste näppäimillä < > ▲ ▼ haluamasi kuvan kohdalle ja vahvista valinta painamalla **OK**-painiketta.
- 4 Avaa kuva-CD- ja MP3-CD-valikko näppäimellä **DISC MENU**.

## **Levytoiminnot (jatkoa)**

## **Zoomaus lähelle**

- 1 Voit valita zoomausasetuksen levyä toistettaessa painamalla **ZOOM**-painiketta.
- <sup>2</sup> Käytä näppäimiä < ▶ ▲ ▼ zoomatun kuvan katselemiseksi.

## **Kuvan kiertäminen ja kääntäminen**

- Käytä näppäimiä < > ▲ ▼ kuvan kierrättämiseksi TV-ruudulla.
	- 3 -näppäin : kuvan peilaus pystysuunnassa.
	- 4 -näppäin : kuvan peilaus vaakasuunnassa.
	- 1 -näppäin : kuvan kierto vastapäivään.
	- 2 -näppäin : näppäin: kuvan kierto

myötäpäivään.

## **Toistettavissa oleva JPEG-kuvalevy**

#### **Tiedostomuoto:**

– Tiedostotunnisteen on oltava '\*.JPG' eikä '\*.JPEG'.

– Laite voi näyttää vain DCF-standardin mukaiset valokuvat tai JPEG-kuvat, kuten TIFFkuvat. Et voi toistaa liikkuvia kuvia, kuten Motion JPEG -kuvia, muita kuin JPEG-muotoisia kuvia tai AVI-tiedostojen tyylisiä kuvia, joihin on liitetty ääntä.

– Jos levyllä on paljon kappaleita tai kuvia, koko levyn sisällön näyttäminen saattaa kestää kauan.

*VIHJEITÄ:* Tällä tallentavalla DVD--laitteisto ei voi toistaa joitakin levyjä kyseisten levyjen kokoonpanon ja ominaisuuksien tai tallennus- ja käsittelyohjelmiston ominaisuuksien vuoksi.

## **DivX-levyn toistaminen**

Tämä DVD-järjestelmä tukee tietokoneelta CD-R/RW-levylle ladatun DivX-elokuvan toistoa (lisätietoja sivulla 149).

- <sup>1</sup> LataaDivX-levy.
- <sup>2</sup> Jos DivX-elokuvassa on ulkoista tekstitystä, tekstitysvalikko avautuu TV-ruutuun.
- Tässä tapauksessa tekstityksen voit käyttöön tai poistaa käytöstä painamalla kauko-ohjaimen **SUBTITLE**-painiketta.
- <sup>3</sup> Aloita toisto painamalla painiketta <sup>1</sup>II (tai **PLAY** 2).
- Jos DivX-levyllä on monikielistä tekstitystä, voit vaihtaa tekstityskielen painamalla kaukoohjaimen **SUBTITLE**-painiketta toiston aikana.
- Toiston aikana voit kelata eteen- tai taaksepäin painamalla painiketta  $\blacktriangleleft$  / $\blacktriangleright$ .

## *Hyödyllisiä vinkkejä::*

*– Tekstitystiedostot, joiden tiedostotunniste on .srt, .smi, .sub, .ssa ja .ass, ovat tuettuja, mutta niitä ei näytetä tiedostovalikossa.*

- *Tekstitystiedoston nimen on oltava sama kuin elokuvatiedoston nimi.*
- *Kerrallaan näytettävän tekstityksen*
- *enimmäispituus on 45 merkkiä.*

*VIHJEITÄ:* Tällä tallentavalla DVD-laitteisto ei voi toistaa joitakin levyjä kyseisten levyjen kokoonpanon ja ominaisuuksien tai tallennus- ja käsittelyohjelmiston ominaisuuksien vuoksi.

Tämä DVD:n asennus tehdään television kautta, jolloin on mahdollista muokata DVDjärjestelmä omien vaatimusten mukaan.

## **General Setup (Yleisasetukset) sivun käyttäminen**

- 1 Paina kauko-ohjaimen **DISC**  ja sitten **SETUP** - painiketta.
- 2 Valitse {General Setup Page} (Yleiset asetukset)-kuvake painikkeilla <br/>  $\blacklozenge$  2.
- **3** Paina painiketta OK toiminnon vahvistamiseksi.

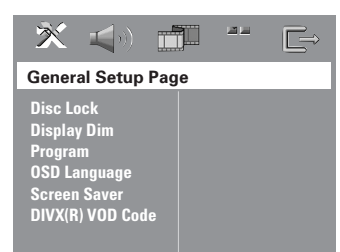

## **DVD-levyjen katselun lukitseminen/ avaaminen**

Valmistajat eivät luokittele tai koodaa kaikkia DVD-levyjä. Voit estää tietyn DVD-levyn toiston lukitsemalla sen riippumatta sen ikäluokituksesta. DVD-kotiteatteri muistaa 40 levyn asetukset.

1 Korosta {General Setup Page} (Yleiset asetukset) -sivulla { **Disc Lock** } (Levylukko) painamalla painiketta ▲ ▼ ja paina sitten painiketta >.

#### { **Lock** } (Lukitse)

Valitse tämä, jos haluat estää levyn toiston. Lukittujen levyjen käyttäminen edellyttää kuusinumeroisen salasanan antamista. Oletussalasana on '136900' (Katso sivu 154 "Salasanan asetusvalikko").

{ **Unlock** } (Vapauta) Valitse tämä, jos haluat poistaa levyn lukituksen ja sallia sen toiston jatkossa.

**Suomi**

 $\bullet$  Valitse asetus painamalla painiketta  $\blacktriangle \blacktriangledown$  ja vahvista valinta painamalla **OK**-painiketta.

## **Järjestelmän näyttöpaneelin himmentäminen**

Voit valita eri kirkkaustasoja näyttöpaneelille.

1 Korosta {General Setup Page} (Yleiset asetukset)-sivulla { **Display Dim** } (Nayton Himmennin) painamalla painiketta  $\blacktriangle \blacktriangledown$  ja paina sitten painiketta >.

## { **100%** }

 Valitse tämä vaihtoehto, jos haluat suurimman mahdollisen kirkkauden.

## { **70%** }

Valitse tämä vaihtoehto, jos haluat normaalin kirkkauden.

## { **40%** }

Valitse tämä vaihtoehto, jos haluat himmentää näytön.

 $2$  Valitse asetus painamalla painiketta  $\blacktriangle \blacktriangledown$  ja vahvista valinta painamalla **OK**-painiketta.

VIHJEITÄ: Tehtaalla määritetty oletusasetus on alleviivattu. Paina painiketta <, jos haluat siirtyä takaisin edelliseen valikkokohtaan. Paina painiketta **SETUP**, jos haluat poistua valikosta.

## **Toisto-ohjelma (ei koske kuva- CD-/ MP3-levyjä)**

Voit toistaa levyn sisällön haluamassasi järjestyksessä ohjelmoimalla kappaleiden soittojärjestyksen. Muistiin voidaan tallentaa enintään 20 kappaletta.

1 Paina kauko-ohjaimesta painiketta **PROG**. *TAI*

Korosta {General Setup Page} (Yleiset asetukset)-sivulla { **Program** } (Ohjelma) painamalla painiketta ▲▼ ja valitse sitten { **Input Menu** } (Syöttövalikko) painamalla painiketta >.

2 Paina painiketta **OK** toiminnon vahvistamiseksi.

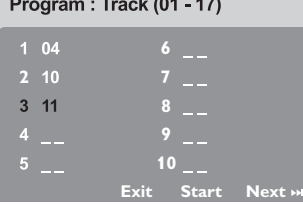

#### **Suosikkikappaleiden ohjelmointi**

- 3 Anna haluamasi kappale-/Osan-numero **numeeriset painikkeet (0-9)**.
- 4 Siirrä kohdistin näppäimillä 4 > 4 seuraavaan ohjelmoitavaan kohtaan. ➜ Jos ohjelmoitavia kappaleita/osia on yli 10, avaa seuraava sivu näppäimellä  $\blacktriangleright\blacktriangleright$  ja jatka ohjelmointia tai

→ Siirrä koroste näppäimillä < > ▲ ▼ kohtaan { **Next** } (Seuraava) ja vahvista painikkeella **OK**.

5 Voit syöttää lisää raitoja ja osia toistamalla vaiheet  $\mathbf{0}$  ~ $\mathbf{0}$ .

#### **Kappaleen/Osan poistaminen ohjelmasta**

- **6** Siirrä kohdistin näppäimillä <**▶▲▼** sen kappaleen/osan kohdalle, jonka haluat poistaa.
- 7 Poista kappale/osan ohjelmavalikosta painamalla näppäintä **OK**.

## **Kappaleiden toisto**

8 Ohjelmoinnin suorittamisen jälkeen paina 1 2 34 kohdistimen siirtämiseksi { **Start** } (Aloita) -painikkeeseen ja vahvista painikkeella **OK**.

➜ DVD-soitin toistaa valitut kappaleet ohjelman mukaisessa järjestyksessä.

#### **Ohjelmatoiminnon lopettaminen**

9 Oltaessa 'Ohjelma'-valikossa paina <  $\blacktriangleright \blacktriangle \blacktriangleright$ kohdistimen siirtämiseksi { **Exit** } (Lopeta) painikkeeseen ja vahvista painikkeella **OK**.

## **OSD-kielen asetus**

Tässä valikossa on erilaisia kieliasetuksia näyttökieltä varten. Lisätietoja on sivulla 138.

VIHJEITÄ: Tehtaalla määritetty oletusasetus on alleviivattu. Paina painiketta (, jos haluat siirtyä takaisin edelliseen valikkokohtaan. Paina painiketta **SETUP**, jos haluat poistua valikosta.

## **Ruudunsäästäjä – kytkentä/katkaisu**

Näytönsäästäjä (screen saver) suojaa televisiota vioittumiselta.

1 Korosta {General Setup Page} (Yleiset asetukset)-sivulla { **Screen Saver** } (Ruudunsäästo) painamalla painiketta  $\blacktriangle \blacktriangledown$  ja paina sitten painiketta >.

{ **On** } (Päällä)

Valitse tämä vaihtoehto, jos haluat, että televisio sammutetaan, kun toisto on ollut keskeytyneenä yli 15 minuuttia.

{ **Off** } (Pois) Ruudunsäästäjä ei ole käytössä.

 $\bullet$  Valitse asetus painamalla painiketta  $\blacktriangle \blacktriangledown$  ja vahvista valinta painamalla **OK**-painiketta.

## **DivX® VOD – rekisteröintikoodi**

Philips toimittaa DivX® VOD (Video On Demand) -rekisteröintikoodin, jolla voit vuokrata ja ostaa videoita DivX® VOD palvelulla. Lisätietoja on osoitteessa www.divx.com/vod.

1 Korosta {General Setup Page} (Yleiset asetukset)-sivulla { **DIVX(R) VOD Code** } painamalla painiketta ▲ ▼ ja paina sitten painiketta  $\dot{\blacktriangleright}$ .

**→ Rekisteröintikoodi tulee näyttöön.** 

- 2 Poistu painamalla **OK**-painiketta.
- <sup>3</sup> Rekisteröintikoodin avulla voit ostaa ja vuokrata videoita DivX® VOD -palvelusta osoitteesta www.divx.com/vod. Noudata ohjeita ja lataa video CD-R/RWlevylle. Tämän jälkeen voit toistaa levyn tällä DVD-järjestelmällä.

*Hyödyllinen vinkki:*

*– Kaikki DivX® VOD -palvelusta ladatut videot voidaan toistaa vain tällä DVD-järjestelmällä.*

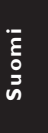

VIHJEITÄ: Tehtaalla määritetty oletusasetus on alleviivattu. Paina painiketta <, jos haluat siirtyä takaisin edelliseen valikkokohtaan. Paina painiketta **SETUP**, jos haluat poistua valikosta.

## **Audio Setup (Ääniasetukset) sivun käyttäminen**

- 1 Paina kauko-ohjaimen **DISC**  ja sitten **SETUP** -painiketta.
- 2 Paina painiketta < > valitsemaan {Audio Setup Page} (Audiosetukset).
- 3 Paina painiketta **OK** toiminnon vahvistamiseksi.

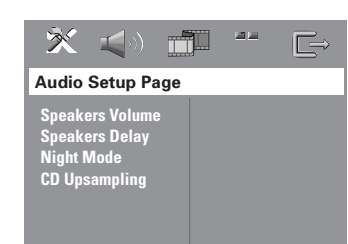

**Suomi**

## **Kaiuttimien äänenvoimakkuudensäätö / kaiutinviive**

Näissä valikoissa on kaiutinasetuksia, joiden avulla voit säätää yksittäisten kaiuttimien äänenvoimakkuutta ja etäisyyttä. Lisätietoja on sivulla 158.

**Yötoiminto – kytkentä/katkaisu**

Kun laite on yökäyttötilassa (night mode), kovia ääniä hiljennetään ja hiljaisia ääniä voimistetaan kuuluvalle tasolle (vain DVD). Tämän tilan avulla voit esimerkiksi katsella toimintaelokuvia myöhään illalla häiritsemättä muita.

1 Korosta{Audio Setup Page} (Audiosetukset) sivulla { **Night Mode** } (Yötoiminto) painamalla painiketta ▲ ▼ ja paina sitten painiketta ▶.

{ **On** } (Päälle) Valitse tämä, kun haluat tasata äänenvoimakkuutta.

{ **Off** } (Pois) Valitse tämä, kun haluat nauttia surround-

äänestä koko sen dynamiikan laajuudessa.

 $2$  Valitse asetus painamalla painiketta  $\blacktriangle \blacktriangledown$  ja vahvista valinta painamalla **OK**-painiketta.

VIHJEITÄ: Tehtaalla määritetty oletusasetus on alleviivattu. Paina painiketta (, jos haluat siirtyä takaisin edelliseen valikkokohtaan. Paina painiketta **SETUP**, jos haluat poistua valikosta.

## 150

## **CD:n ylinäytteistys**

Tämän toiminnon avulla voit muuntaa CDäänilevyn näytetaajuutta ja parantaa äänenlaatua käyttämällä hienostunutta digitaalista signaalinkäsittelyä.

## **Varmista, että DVD-laite on stereotilassa, jotta pääset CD:n ylinäytteistysasetukseen.**

1 Korosta {Audio Setup Page} (Audiosetukset) sivulla { **CD Upsampling** } (CD:n ylinäytteistys) painamalla painiketta ▲ ▼ ja paina sitten painiketta >.

{ **Off** } (Pois) Valitse tämä, jos haluat poistaa CD:n ylinäytteistyksen käytöstä.

{ **88,2 kHz (X2)** } Valitse tämä, jos haluat muuntaa CD-levyn näytetaajuuden kaksinkertaiseksi.

 $2$  Valitse asetus painamalla painiketta  $\blacktriangle \blacktriangledown$  ja vahvista valinta painamalla **OK**-painiketta.

*Hyödyllinen vinkki: – Painamalla kauko-ohjaimen SURR-painiketta voit valita Multi-Channel-tilan, jossa CD:n ylinäytteistys ei ole käytettävissä.*

## **Video Setup (Videoasetukset) sivun käyttäminen**

- 1 Paina kauko-ohjaimen **DISC**  ja sitten **SETUP** -painiketta.
- **2** Paina painiketta < > valitsemaan {Video Setup Page} (Videoasetukset).
- 3 Paina painiketta **OK** toiminnon vahvistamiseksi.

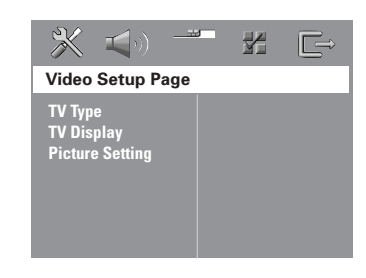

## **TV:N Tyyppi**

Tässä valikossa on laitteeseen kytkettyä televisiota vastaavan värijärjestelmän valitsemiseen tarvittavat asetukset. Lisätietoja on sivulla 137.

## **Kuvasuhde**

Tässä valikossa on DVD-järjestelmän kuvasuhteen asettamiseen tarvittavat asetukset. Lisätietoja on sivulla 137.

## **Väriasetukset**

Tässä DVD-järjestelmässä on kolme esimääritettyä väriasetusjoukkoa ja yksi tallennuspaikka omille asetuksille.

1 Korosta {Video Setup Page} (Videoasetukset) sivulla { **Picture Setting** } (Väriasetukset) painamalla painiketta ▲ ▼ ja paina sitten painiketta >.

{ **Standard** } (Vakioasetus) Valitse tämä vaihtoehto, kun haluat käyttää alkuperäistä väriasetusta.

{ **Bright** } (Kirkkaus) Valitse tämä vaihtoehto, kun haluat käyttää kirkasta väriasetusta.

{ **Soft** } (Pehmeä) Valitse tämä vaihtoehto, kun haluat käyttää pehmeää väriasetusta.

{ **Personal** } (Oma Asetus) Valitse tämä vaihtoehto, jos haluat itse mukauttaa kuva-asetukset haluamallasi tavalla säätämällä kirkkautta, kontrastia, sävyä ja väriä (kylläisyys).

- $\bullet\hspace{0.1cm}$ Valitse asetus painamalla painiketta  $\blacktriangle\blacktriangledown$  ja vahvista valinta painamalla **OK**-painiketta.
- 3 Jos valitset { **Personal** } (Oma Asetus) -vaihtoehdon, siirry vaiheisiin  $\mathbf{0}$ ~ $\mathbf{0}$ . ➜ 'Henkilokohtainen kuva-asetus' -valikko tulee näkyviin.

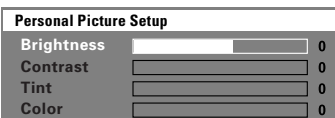

VIHJEITÄ: Tehtaalla määritetty oletusasetus on alleviivattu. Paina painiketta <, jos haluat siirtyä takaisin edelliseen valikkokohtaan. Paina painiketta **SETUP**, jos haluat poistua valikosta.

4 Korosta jokin alla olevista asetuksista painamalla painiketta  $\blacktriangle \blacktriangledown$ :

## { **Brightness** } (Kirkkaus)

Suurentaminen lisää kuvan valoisuutta ja päinvastoin. Keskiasetus on nolla (0).

## { **Contrast** } (Kontrasti)

Suurentaminen lisää kuvan terävyyttä ja päinvastoin. Valitsemalla nollan (0) tasaat kontrastin.

## { **Tint** } (Värisävy)

Tämän arvon muuttaminen vaikuttaa kuvan väritasoon. Keskiarvoasetus on nolla (0).

## { **Color** } (Värikylläis)

Suurentaminen lisää kuvan värikylläisyyttä ja päinvastoin. Valitsemalla nollan (0) tasaat värit.

5 Voit säätää näitä asetuksia painamalla painikkeita < $\blacktriangleright$ .

- 6 Voit säätää muita väriasetuksia toistamalla vaiheet  $\mathbf{O} \sim \mathbf{O}$ .
- 7 Paina painiketta **OK** toiminnon vahvistamiseksi.

## **Preference (Asetukset) -sivun käyttäminen**

- **1** Jos toisto on käynnissä, lopeta se painamalla Ç-painiketta kahdesti, ja paina sitten **SETUP**painiketta.
- 2 Paina painiketta <>>
valitsemaan {Preference Page} (Etusija Asetukset).
- **3** Paina painiketta OK toiminnon vahvistamiseksi.

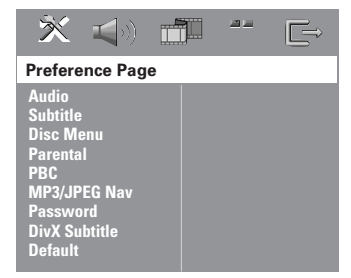

## **Audio-, tekstitys- ja levyvalikkokielen asetus**

Näissä valikoissa on erilaisia äänen, tekstityksen ja valikkojen kieliasetuksia, jotka saattavat sisältyä DVD-levyyn. Lisätietoja on sivulla 138.

VIHJEITÄ: Tehtaalla määritetty oletusasetus on alleviivattu. Paina painiketta (, jos haluat siirtyä takaisin edelliseen valikkokohtaan. Paina painiketta **SETUP**, jos haluat poistua valikosta.

## **Toiston estäminen asettamalla katselunestotaso**

Joissakin DVD-levyissä voi olla koko levyä tai joitakin sen kohtauksia koskeva katselunestoluokitus. Tämän avulla on mahdollista rajoittaa katselua. Luokitustasot ovat 1-8 maasta riippuen. Voit estää lapsille sopimattomien levyjen katselun kokonaan tai voit näyttää lapsille vaihtoehtoiset kohtaukset.

1 Korosta {Preference Page} (Etusija Asetukset) sivulla { **Parental** } (Rajoitukset) painamalla painiketta ▲ ▼ ja paina sitten painiketta ▶.

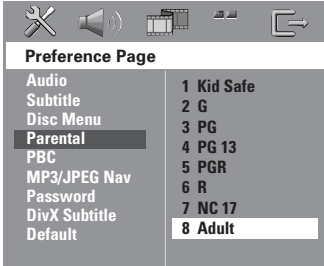

- <sup>2</sup> Paina painiketta ▲ ▼ korostamaan asennetun levyn arvotaso ja vahvista painikkeella **OK**.
- 3 Anna **numeeriset painikkeet (0-9)** kuusinumeroinen koodi (katso sivulta 154 kohta "Salasanan asetusvalikko"). → DVD joiden arvo on ylempi kuin valitsemasi taso, eivät toistu ilman kuusinumeroisen salasanan syöttämistä ja korkeamman arvotason valitsemista.

#### **Luokituksen selitys**

**1Kid Safe – 2 G**

– Kaikelle yleisölle; suositellaan kaiken ikäisille katsojille.

#### **3 PG**

- Suositellaan aikuisten valvontaa.
- **4 PG13**
- Ohjelma ei sovi alle 13-vuotiaille.

## **5 PGR – 6 R**

– Aikuisen valvonnassa; suositellaan alle 17 vuotiaiden katsottavaksi vain aikuisen seurassa.

#### **7 NC-17**

– Ei alle 17-vuotiaille; ei suositella alle 17 vuotiaiden lasten katsottavaksi.

## **8 Adult** (8 KIELL-18)

– Aikuisten ohjelmaa; tarkoitettu vain aikuisten katsottavaksi seksin, väkivallan tai kielen takia.

#### *Hyödyllisiä vinkkejä:*

*– VCD-, SVCD- ja CD-levyillä ei ole luokitustietoja, joten toistonrajoitus ei toimi näillä levyillä, kuten ei myöskään useimmilla laittomilla DVD-levyillä. – Joissakin DVD-levyissä ei ole luokitusta vaikka*

*levykotelossa saattaa olla siitä merkintä. Katselunesto ei toimi näille levyille.*

# **Suomi**

VIHJEITÄ: Tehtaalla määritetty oletusasetus on alleviivattu. Paina painiketta (, jos haluat siirtyä takaisin edelliseen valikkokohtaan. Paina painiketta **SETUP**, jos haluat poistua valikosta.

#### **Toistonohjaus (PBC)**

PBC-toistonohjaustoiminnon avulla voit toistaa video-CD-levyjä vuorovaikutteisesti, kun seuraat näytön valikkoa. Tämän ominaisuuden voi valita vain Video CD 2.0 -levyissä, joissa on PBC-toiminto.

1 Korosta {Preference Page} (Etusija Asetukset) sivulla { **PBC** } (Toiston ohjaus) painamalla painiketta ▲ ▼ ja paina sitten painiketta ▶.

#### { **On** } (Päälle)

Käytä tätä asetusta, jos haluat nähdä levyhakemiston, kun VCD-levy asetetaan laitteeseen.

## { **Off** } (Pois)

Valitse tämä asetus, kun haluat ohittaa levyn hakemiston ja aloittaa toiston heti.

 $\bullet$  Valitse asetus painamalla painiketta  $\blacktriangle \blacktriangledown$  ja vahvista valinta painamalla **OK**-painiketta.

## **MP3- ja JPEG-navigointi – kytkentä/ katkaisu**

MP3/JPEG-navigointitoiminnon voi ottaa käyttöön vain, jos levyssä on valikko. Sen avulla voit valita erilaisia näyttövalikkoja, jotka helpottavat levyn sisällön selaamista.

1 Korosta {Preference Page} (Etusija Asetukset) sivulla { **MP3/JPEG Nav** } (MP3-/JPEG-Navi.) painamalla painiketta ▲ ▼ ja paina sitten painiketta  $\blacktriangleright$ .

{ **Without Menu** } (Ei Valikkoa) Valitse tämä vaihtoehto, jos haluat tuoda kaikki MP3- ja kuvalevyllä olevat tiedostot näkyviin.

{ **With Menu** } (On Valikko) Valitse tämä vaihtoehto, jos haluat tuoda vain MP3- ja kuvalevyn kansiovalikon näkyviin.

 $\bullet$  Valitse asetus painamalla painiketta  $\blacktriangle \blacktriangledown$  ja vahvista valinta painamalla **OK**-painiketta.

*Hyödyllinen vinkki: – Tämä toiminto kytkeytyy automaattisesti pois*

*päältä, kun asetat laitteeseen SACD-levyn.*

## **Salasanan asetusvalikko**

Lapsi- ja levylukitukseen käytetään samaa salasanaa. Syötä kuusinumeroinen salasana, kun sitä pyydetään näytössä. Oletussalasana on 136900.

1 Korosta {Preference Page} (Etusija Asetukset) sivulla { **Password** } (Salasana) painamalla painiketta  $\blacktriangle \blacktriangledown$  ja valitse sitten { **Change** } (Muuta) painamalla painiketta 2.

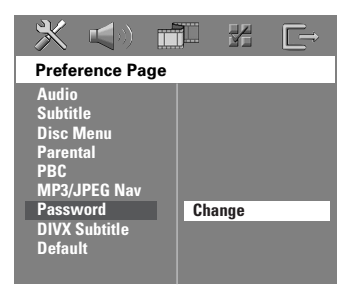

2 Avaa sivu 'Password Change Page' (Salasanan Muttaminen) painamalla **OK**.

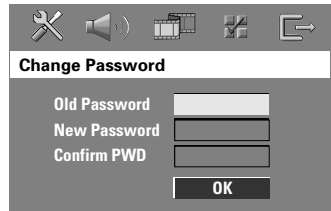

**3** Anna numeeriset painikkeet (0-9) vanha kuusinumeroinen koodi. **→ Kun syötät salasanan ensimmäisen kerran,** 

käytä salasanaa '136900'.

➜ Jos olet unohtanut vanhan kuusinumeroisen salasanan, syötä salasanaksi '136900'.

- 4 Syötä uusi kuusinumeroinen koodi.
- 5 Syötä uusi kuusinumemroinen koodi toisen kerran sen vahvistamiseksi. ➜ Uusi kuusinumemroinen salasana on nyt voimassa.
- 6 Paina painiketta **OK** toiminnon vahvistamiseksi.

VIHJEITÄ: Tehtaalla määritetty oletusasetus on alleviivattu. Paina painiketta <, jos haluat siirtyä takaisin edelliseen valikkokohtaan. Paina painiketta **SETUP**, jos haluat poistua valikosta.

## **DivX-tekstityskirjasimen määrittäminen**

Voit määrittää kirjasintyypin, joka tukee tallennettua DivX-tekstitystä.

1 Korosta {Preference Page} (Etusija Asetukset) sivulla { **DIVX Subtitle** } (DivX-tekstitys) painamalla painiketta  $\blacktriangle \blacktriangledown$  ja paina sitten painiketta  $\blacktriangleright$ .

#### { **Standard** }

Vakioluettelo tämän DVD-soittimen tukemista englanninkielisistä tekstitysfonteista.

## { **Others** } (Muut) Valitse tämä vaihtoehto, jos haluat tarkastella muut tekstitysfontteja.

 $\bullet$  Valitse asetus painamalla painiketta  $\blacktriangle \blacktriangledown$  ja vahvista valinta painamalla **OK**-painiketta.

## **Alkuperäisten asetusten palautus**

OLETUS-toiminnon asetus nollaa kaikki toiminnot ja henkilökohtaiset asetukset tehtaalla asetettuihin oletuksiin lapsilukon salasanaa lukuunottamatta.

- 1 Korosta {Preference Page} (Etusija Asetukset) sivulla { **Default** } (Oletus) painamalla painiketta ▲ ▼ ja valitse sitten { **Reset** } (Palauta) painamalla painiketta 2.
- 2 Paina painiketta **OK** toiminnon vahvistamiseksi. **→ Kaikki asennusvalikon kohdat palautuvat** oletusasetuksille.

**VIHJEITÄ:** Tehtaalla määritetty oletusasetus on alleviivattu. Paina painiketta *n*ios haluat siirtyä takaisin edelliseen valikkokohtaan. Paina painiketta **SETUP**, jos haluat poistua valikosta.

## **Viritintoiminnot**

## **TÄRKEÄÄ!**

**Varmista, että ULA- ja KA-antennit on yhdistetty.**

## **Radioasemien viritys**

- 1 Valitse "FM" tai "MW" painamalla kaukoohjaimesta painiketta **TUNER** (tai painiketta **SOURCE**).
- $2$  Paina painiketta  $\blacktriangle$  /  $\blacktriangledown$  hetken ajan kaukoohjaimella.

→ Näytössä näkyy teksti "SEARCH", kunnes radioasemalle löytyy tarpeeksi vahva signaali.

- <sup>3</sup> Toista vaihetta <sup>9</sup>, kunnes löydät haluamasi radioaseman.
- 4 Heikko asema viritetään painamalla toistuvasti painiketta </a> />, kunnes vastaanotto on hyvä.

## **Radioasemien esiviritys**

Voit tallentaa muistiin yhteensä 40 FM ja 20 MW radioasemaa ensin ULA-alueelta ja sitten KA-alueelta.

## *Hyödyllisiä vinkkejä:*

*– Laite poistuu esiviritystoiminnosta, jos mitään painiketta ei paineta 20 sekuntiin.*

*– Jos yhtään stereotaajuutta ei löydy Plug & Play -toiminnossa, "*PLEASE CHECK FM */* MW ANTENNA*" näytetään.*

## **Plug & Play -toiminnon käyttö**

Plug & Play -toiminnossa on mahdollista tallentaa automaattisesti kaikki vastaanotettavat radioasemat.

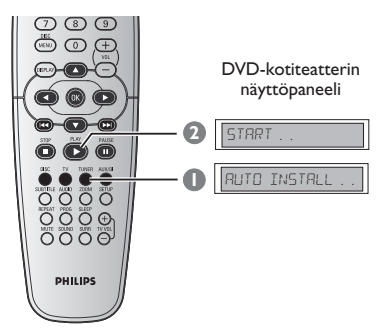

- 1 Ensiasennusta varten paina **TUNER**-painiketta. ➜ "AUTO INSTALL PRESS PLAY" näytetään.
- <sup>2</sup> Paina painiketta **PLAY** ▶, kunnes näytössä näkyy teksti "START...." .

➜ Järjestelmä alkaa etsiä signaalia ensin FMtaajuudelta ja sitten MW-taajuudelta. Laite tallentaa kaikki radioasemat, joiden signaali on riittävän voimakas kuuntelemista varten.

**→ Asennuksen päätyttyä viimeksi viritetty** radioasema alkaa kuulua.

## **Automaattinen esiviritys**

Käytä automaattista ohjelmointia, kun haluat tallentaa esiviritettyjä radioasemia tai ohjelmoida uusia.

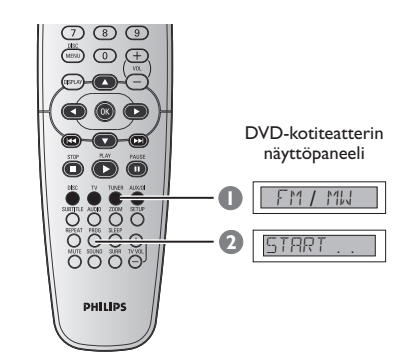

- 1 Valitse "FM" tai "MW" painamalla kaukoohjaimesta painiketta **TUNER**.
- 2 Paina painiketta **PROG** niin kauan, kunnes "START...." näytetään. ➜ Samaa radioasemaa ei tallenneta uudelleen toiselle esiviritysnumerolle.

**Manuaalinen esiviritys**

Ohjelmoi asemat manuaalisesti, kun haluat tallentaa suosikkiradioasemiasi.

- 1 Viritä haluamasi asema (katso "Radioasemien viritys").
- 2 Paina painiketta **PROG**.
- <sup>3</sup> Paina painiketta  $\blacktriangleleft$  /  $\blacktriangleright$  / kun haluat valita pikavalinnan numeron, jolle haluat tallentaa nykyisen radioaseman.
- 4 Tallenna muistiin painamalla uudelleen painiketta **PROG**.

## **Viritintoiminnot (jatkoa)**

## **Esiviritetyn radioaseman valinta**

● Paina kauko-ohjaimen **TUNER** -painiketta ja valitse esivalintanumero painikkeilla  $|\blacktriangleleft|$  /  $\blacktriangleright\blacktriangleright|$  (tai numeerisilla painikkeilla). **→ Näyttöön ilmestyy aaltokaista, ohjelmoitu** numero ja sen jälkeen radiotaajuus.

## **Esivalintanumeron aseman poistaminen**

- 1 Paina viritintilassa kauko-ohjaimen painiketta  $\left|\blacktriangleleft\right|$  /  $\blacktriangleright\blacktriangleright\right|$  kun haluat valita esiviritetyn radioaseman.
- <sup>2</sup> Paina painiketta ja pidä se painettuna, kunnes näytössä näkyy teksti "FM / MW X DELETED" .
	- $\rightarrow$  Pikavalinnan numero on " $X$ ".

**→ Radioaseman lähetys jatkuu, mutta se on** 

poistettu pikavalinnoista. **→ Muiden radioasemien pikavalintanumerot** 

eivät muutu.

## **Äänen ja äänenvoimakkuuden säätö**

## **Yksittäisten kaiuttimien äänenvoimakkuuden säätäminen**

Voit säätää yksittäisten kaiuttimien viiveaikoja (vain keski- ja surround-kaiuttimet) ja äänenvoimakkuuksia. Näin voit muokata äänentoiston ympäristön ja laitteiston mukaan.

## **TÄRKEÄÄ!**

**Valitse monikanavainen surround-ääni painamalla kauko-ohjaimen SURR painiketta, ennen kuin säädät kaiutinasetuksia.**

- $\bullet$  Jos toisto on käynnissä, lopeta se painamalla Ç-painiketta kahdesti, ja paina sitten **SETUP**painiketta.
- 2 Paina toistuvasti > valitsemaan { Audio Setup Page } (Audiosetukset).

**Suomi**

<sup>3</sup> Paina painiketta ▲ ▼ korostamaan { Speakers **Volume** } (Kaiuttimien Voimakkuus) ja vahvista painikkeella 2.

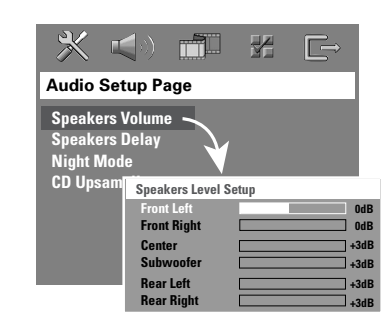

- <sup>4</sup> Paina painikkeita ◀ ▶, kun haluat säätää äänenvoimakkuuden kullekin kaiuttimelle  $(-6$  dB  $\sim$  +6 dB).
- 5 Paina painiketta **OK** toiminnon vahvistamiseksi.

6 Paina painiketta <sup>3</sup> <sup>4</sup> korostamaan { **Speakers Delay** } (Kaiuttimien Viive) ja vahvista painikkeella 2.

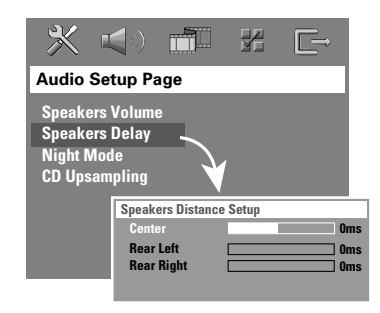

- <sup>1</sup> Paina painikkeita ◀ ▶, kun haluat säätää Surround-äänijärjestelmää parhaiten vastaavat viiveajat keski- ja takakaiuttimille.
- 8 Paina painiketta **OK** toiminnon vahvistamiseksi.

*Hyödyllisiä vinkkejä:*

*– Kun viiveaikaa lyhennetään tai pidennetään*

*1ms, se vastaa 30 cm:n muutosta etäisyydessä. – Käytä pidempiä viiveaikoja, kun surroundkaiuttimet ovat lähempänä kuuntelijaa kuin etukaiuttimet.*

*– Testiääni laaditaan automaattisesti. Kunkin kaiuttimen äänitason määrittämisen avustamiseksi vasemmanpuoleinen etukaiutin on aina päällä asetusprosessin aikana.*

**VIHJEITÄ:** Tehtaalla määritetty oletusasetus on alleviivattu. Paina painiketta (i jos haluat siirtyä takaisin edelliseen valikkokohtaan. Paina painiketta **SETUP**, jos haluat poistua valikosta.

## **Äänen ja äänenvoimakkuuden säätö (jatkoa)**

## **Surround-äänentoiston valinta**

● Paina painiketta **SURR** valitaan: MULTI-CHANNEL [Monikanava] tai STEREO. → Käytettävissä olevat eri surround sound-toiminnot riippuvat yhdistettyjen kaiuttimien määrästä ja levyllä olevasta äänestä. ➜ Keski- ja surround-kaiuttimet toimivat vain, kun DVD-kotiteatteri on asetettu Multichannel [Monikanava]-toiminnolle. → Käytettävissä olevat Multi-channel [Monikanava]-toiminnot ovat: Dolby Digital, DTS (Digital Theatre Systems) Surround ja Dolby Pro Logic II.

 $\rightarrow$  Stereolähetykset tai -tallenteet antavat joitakin surround-efektejä, kun ne toistetaan surround-toiminnossa. Sen sijaan monosignaali (yksikanavainen ääni) ei anna mitään ääntä surround-kaiuttimista.

#### *Hyödyllinen vinkki:*

*– Et voi valita surround-toimintoa, jos järjestelmän valikko on näkyvissä.*

## **Digitaalisten ääniefektien valinta**

Valitse digitaalinen ääniefekti toistettavan levyn sisällön tai musiikkityylin mukaan.

● Valitse äänitoiminto painamalla toistuvasti painiketta **SOUND**.

Elokuvalevyjä toistettaessa valittavissa on: CONCERT, DRAMA, ACTION tai SCI-FI.

Musiikkilevyjä toistettaessa tai TUNER- ja AUX/DI-toiminnossa valittavissa on: ROCK, DIGITAL, CLASSIC tai JAZZ.

*Hyödyllinen vinkki: – Tasaisen äänen saamiseksi valitse CONCERT tai CLASSIC.*

## **Äänenvoimakkuuden säätö**

● Äänenvoimakkuutta lisätään tai vähennetään **VOLUME** -säätimellä (tai painamalla kaukoohjaimesta painikkeita **VOL** +**/**-). → "VOL MIN" tarkoittaa pienintä äänenvoimakkuutta, "VOL MAX" tarkoittaa suurinta äänenvoimakkuutta.

**Suomi**

### **Äänen tilapäinen katkaisu**

● Paina kauko-ohjaimesta painiketta **MUTE**. → Toisto jatkuu ilman ääntä ja "MUTE" näytetään. ➜ Ääni palautetaan painamalla uudelleen

painiketta **MUTE** tai lisäämällä äänenvoimakkuutta.

## **Muut toiminnot**

## **Uniajastimen asetus**

Uniajastimen avulla kotiteatteri voidaan kytkeä ekovalmiustilaan automaattisesti ennalta asetetun ajan kuluttua.

● Paina kauko-ohjaimesta toistuvasti painiketta **SLEEP** kunnes haluttu katkaisuaika näkyy. → Vaihtoehdot ovat seuraavat (aika minuutteina):

 $15 \rightarrow 30 \rightarrow 45 \rightarrow 60 \rightarrow 0$ FF  $\rightarrow 15...$ ➜ **'SLEEP'** -kuvake tulee näkyviin näyttöön uniajastimen ollessa päällä.  $\rightarrow$  Ennen ekovalmiustilaan vaihtamistaan laite

näyttää viimeisen 10 sekunnin kulumisen.

"SLEEP10" ™ "SLEEP 9".... ™ "SLEEP1" ™ "STANDBY"

## **Uniajastimen katkaisu**

● Paina toistuvasti painiketta **SLEEP** kunnes "OFF" näytetään tai paina painiketta **STANDBY ON (** $\circledcirc$ **)**.

**Suomi**

 $\hfill\Box$ 

## **Tekniset tiedot**

#### **VAHVISTINOSA** Lähtöteho 300 W RMS<br>- Etukaiuttimet 40 W RMS / - Etukaiuttimet 40 W RMS / kanava<br>- Takakaiuttimet 40 W RMS / kanava 40 W RMS / kanava<br>70 W RMS - Keskikaiutin<br>- Subwoofer 70 W RMS Taajuusvaste  $20$  Hz – 20 kHz / –3 dB Häiriöetäisyys > 65 dB (CCIR) Tuloherkkyys  $-$  Aux In (tulo) 1000 mV **VIRITINOSA** Aaltoalue ULA 87,5 – 108 MHz (50 kHz) KA 531 – 1602 kHz (9 kHz)<br>ULA 20 dB 26 dB vaimennusherkkyys KA 4 µV/m Peilitaajuusvaimennus ULA 25 dB KA 28 dB Välitaajuusvaimennus KA 45 dB Häiriöetäisyys KA 40 dB KA-vaimennus ULA 30 dB Harmoninen särö ULA stéréo 3 % KA 5 % Taajuusvaste ULA 180 Hz – 10 kHz /  $\pm 6$  dB<br>Stereo-erotus ULA 26 dB (1 kHz) ULA 26 dB (1 kHz)<br>ULA 23,5 dB Stereokynnys **LEVYOSA** Puolijohde<br>12 cm/8 cm Levyn halkaisija<br>12 Videokoodaus MPEG-1 / MPEG-2 / MPEG-4 / DivX 3,11, 4,x & 5,x Video D/A-muunto 12 Bit, 108<br>Signaalijäriestelmä PAL/NTSC Signaalijärjestelmä PAL/NT<br>Kuvakoko 4:3/16:9 Kuvakoko 4:3/16<br>Video-häiriöetäisyys 74 dB Video-häiriöetäisyys 74 dB<br>Composite Video -lähtö 1,0 Vp-p, 75  $\Omega$ <br>Audio D/A-muunto 24 bit/192 kHz

 $4$  Hz – 20 kHz (44,1 kHz) 4 Hz – 22 kHz (48 kHz) 4 Hz – 44 kHz (96 kHz)

Composite Video -lähtö Audio D/A-muunto

#### **MUUTA**  $220 - 240 \text{V}; 50 \text{ Hz}$ <br>70 W Tehontarve 70 W<br>Eco Standby Power <0,5 W Eco Standby Power<br>Mitat ( $1 \times k \times s$ ) Mitat ( $|x| \times |x|$  s) 360 mm x 54 mm x 324 mm<br>Paino 2.7 kg  $2.7$  kg

#### **AIUTTIMET EDESSÄ JA TAKANA**

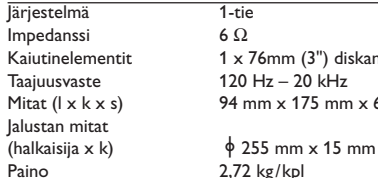

## **KESKIKAIUTIN**

Impedanssi<br>Kaiutinelementit

 $\sqrt{J\text{arjestelmä}}$  1-tie<br>
Impedanssi 6  $\Omega$ Kaiutinelementit 1 x 76mm (3") diskanttikaiutin<br>Taajuusvaste 120 Hz – 20 kHz Taajuusvaste 120 Hz – 20 kHz<br>Mitat ( $l \times k \times s$ ) 225 mm  $\times$  94 mm Mitat ( $l \times k \times s$ ) 225 mm  $\times$  94 mm  $\times$  75 mm<br>Paino 0,68 kg  $0,68$  kg

 $2,72$  kg/kpl

3,92 kg

 $1 \times 76$ mm (3") diskanttikaiutin

94 mm  $\times$  175 mm  $\times$  65 mm

## **SUBWOOFER**

Impedanssi 6 Ω<br>Kaiutinelementit 152ι Kaiutinelementit 152mm (6") diskanttikaiutin<br>Taajuusvaste 30 Hz – 120 Hz Taajuusvaste  $30 \text{ Hz} - 120 \text{ Hz}$ <br>Mitat (l x k x s)  $360 \text{ mm} \times 340 \text{ m}$ Mitat ( $|x \times x$  s) 360 mm x 340 mm x 130 mm<br>Paino 3,92 kg

# **Suomi**

*Oikeus muutoksiin varataan*

161

## **Tarkistusluettelo**

## **VAROITUS**

**Älä missään tapauksessa yritä korjata laitetta itse, sillä sen jälkeen takuu ei ole voimassa. Älä avaa koteloa sähköiskuvaaran vuoksi.**

**Jos laitteeseen tulee vika, käy ensin läpi alla olevat kohdat, ennen kuin viet laitteen huoltoon. Jos ongelma ei ratkea näillä ohjeilla, kysy neuvoa myyjältä tai Philipsin asiakaspalvelusta.**

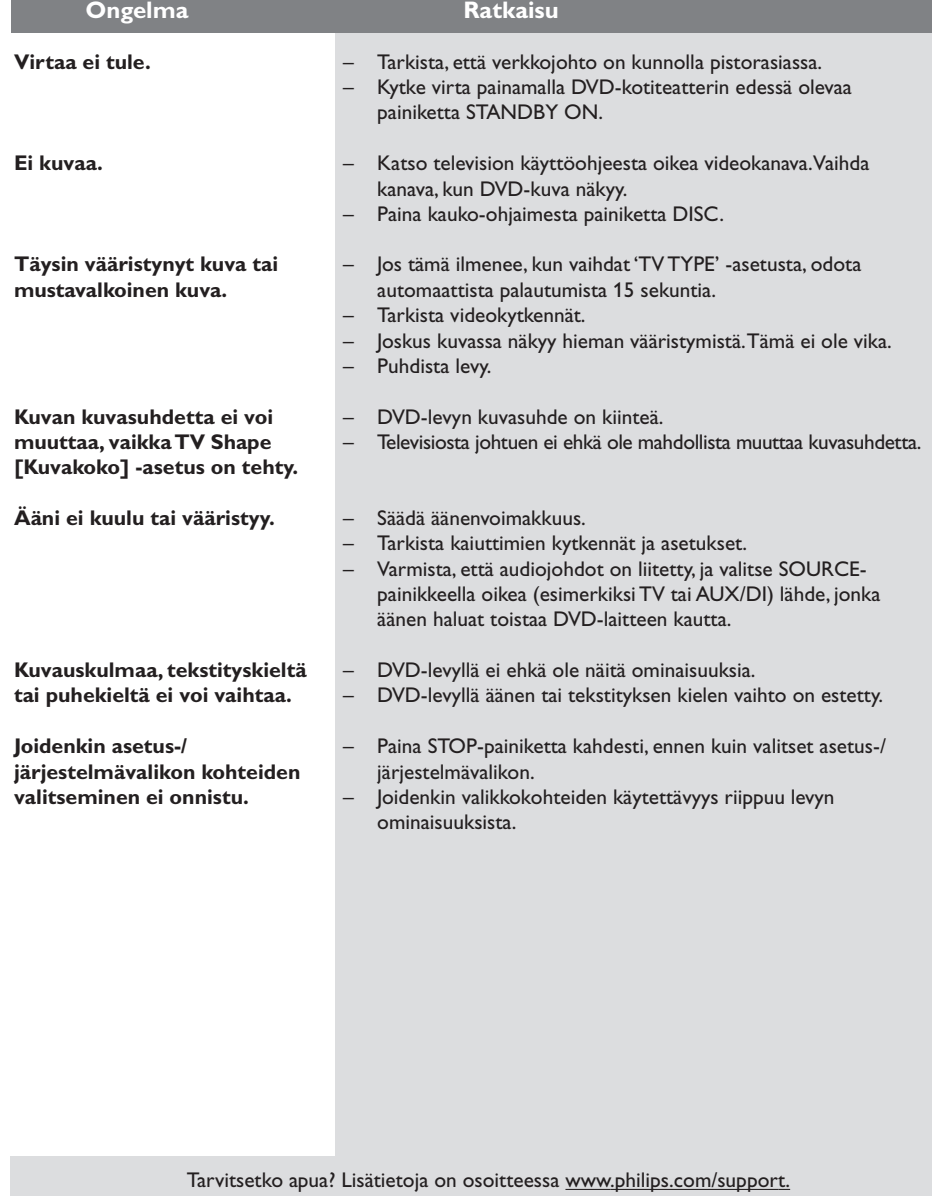

 $\begin{array}{c|c} \hline \hline \end{array}$ 

 $\overline{1}$ 

## **Tarkistusluettelo (jatkoa)**

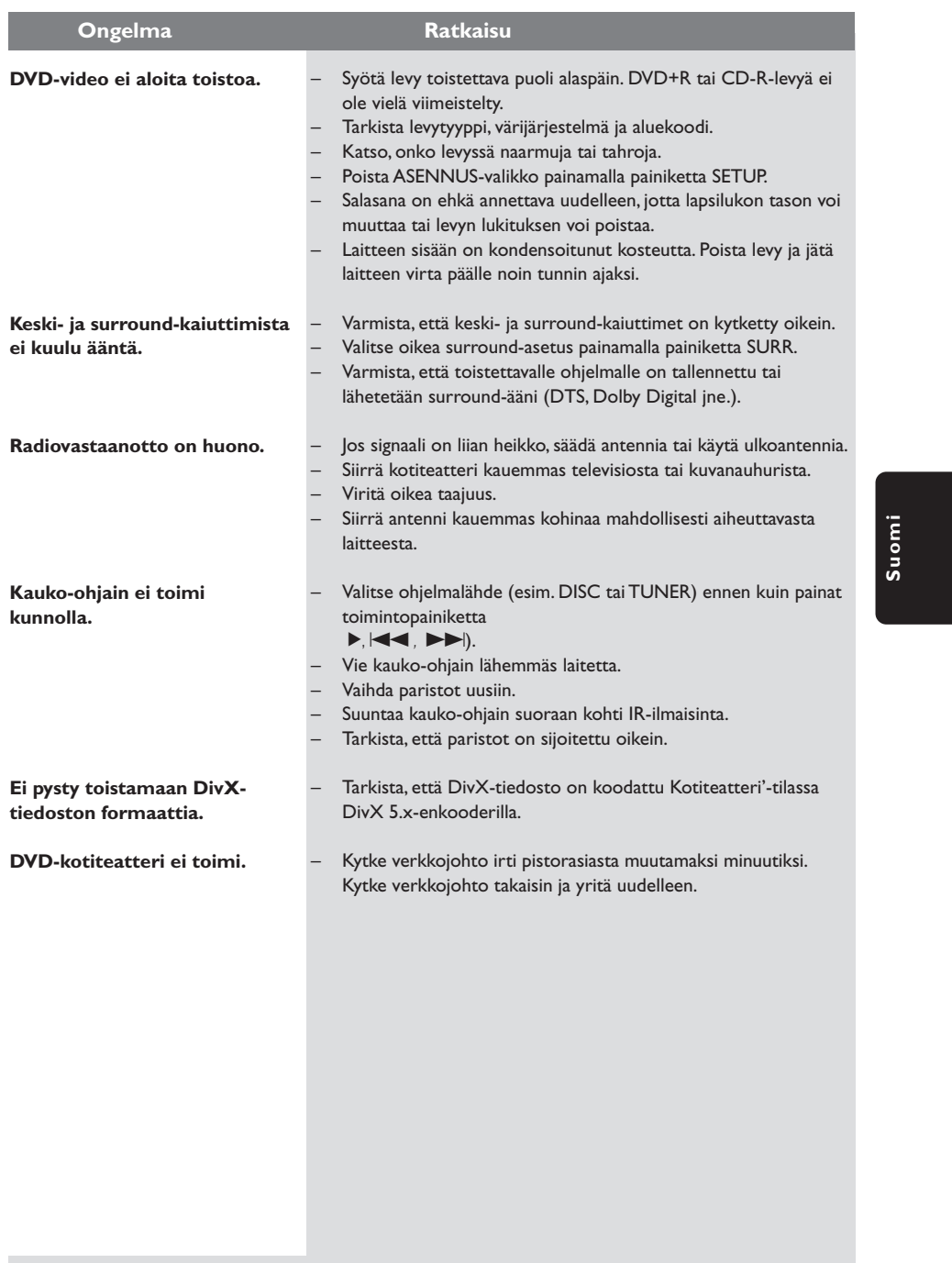

 $\begin{array}{c|c} \hline \hline \end{array}$ 

 $\frac{1}{\sqrt{2}}$ 

Tarvitsetko apua? Lisätietoja on osoitteessa www.philips.com/support.

163

 $\frac{1}{\sqrt{1-\frac{1}{2}}}$ 

## **Sanasto**

**Analoginen:** Ääni, jota ei ole muutettu luvuiksi. Analoginen ääni vaihtelee, kun taas digitaalisella äänellä on tietty numeerinen arvo. Nämä liitännät lähettävät ääntä kahden, vasemman ja oikean, kanavan kautta.

**AUDIO OUT-liitännät:** DVD-kotiteatterin takana olevat liitännät, joista ääni lähtee toiseen laitteeseen (TV, Stereo yms.).

**Bittinopeus:** Se määrä dataa, joka pitää sisällään annetun pituuden musiikkia; mitataan kilobitteinä sekunnissa (kbps). Tai nopeus, jolla tallennetaan. Yleensä, mitä suurempi bittinopeus tai tallennusnopeus on, sitä parempi on äänenlaatu. Suurempi bittinopeus vie kuitenkin enemmän tilaa levyltä.

**DivX 3.11/4x/5x:** DivX-koodi on DivXNetworks, Inc:n kehittämä patentoimista odottava MPEG-4 pohjainen videopakkausmenetelmä, jonka avulla digitaalisen videokuvan voi kutistaa riittävän pieneen kokoon Internetissä siirtämistä varten ilman, että kuvanlaatu kärsii merkittävästi.

**Dolby Digital:** Dolby Laboratoriesin kehittämä surround-ääni, joka sisältää jopa kuusi kanavaa digitaalista ääntä (vasen ja oikea etukanava, vasen ja oikea surround-kanava ja keskikanava).

**Dolby Surround Pro Logic II:** Parannettu matriisikoodausteknologia antaa paremman spatialiteetin ja suunnattavuuden Dolby Surround – ohjelmamateriaalille; se tarjoaa vakuuttavan kolmiulotteisen äänikentän normaaleilla stereomusiikkinauhoituksilla; ja tuo hyvin esille surround-tilan autojen äänissä. Normaali surround-ohjelmointi on täysin yhteensopiva Dolby Surround Pro Logic II –dekoodereiden kanssa ja ääniraidat pystyvät koodaamaan erityisesti täyden edun saamiseksi Pro Logic II – toistosta mukaan lukien erityiset vasemman- ja oikeanpuoliset kanavat. (Kyseinen materiaali on myös yhteensopiva normaalien Pro Logic – koodereiden kanssa).

**DTS:** Digital Theatre Systems. Tämä on surroundääni mutta erilainen kuin Dolby Digitalin. Formaatit ovat kehittäneet eri yritykset.

**Katselunesto:** Toiminto, jonka avulla DVD-levyjen katselua voidaan rajoittaa käyttäjän iän perusteella eri maissa olevien erilaisten luokitusten mukaan. Rajoitukset ovat levykohtaisia. Jos ohjelman luokitus on suurempi kuin laitteen asetettu raja, toisto ei ole mahdollinen.

**Kuvasuhde:** Näytetyn kuvan korkeuden ja leveyden suhde. Perinteisen television kuvan leveyskorkeussuhde on 4:3 ja laajakuvatelevision 16:9.

**Levyvalikko:** Kuvaruudunäyttö, josta voidaan valita DVD-levylle tallennetut kuvat, äänet, tekstitykset, kuvakulmat yms. Monikanavainen: DVD:ssä jokainen ääniraita muodostaa yhden äänikentän. Monikanavaisuus tarkoittaa sellaista ääniraitojen rakennetta, joka sisältää kolme tai useampia kanavia.

**MP3:** Tiedostoformaatti, joka pakkaa ääntä. "MP3" tulee sanoista Motion Picture Experts Group 1 (tai MPEG-1) Audio Layer 3. Käytettäessä MP3-formaattia yhdelle CD-R-tai CD-RW-levylle mahtuu 10 kertaa enemmän kuin tavalliselle CD:lle.

**Näytteenottotaajuus:** Taajuus, jolla datanäytteitä otetaan, kun analogista dataa muutetaan digitaaliseksi dataksi. Luku tarkoittaa, kuinka monta kertaa sekunnissa alkuperäisestä analogisesta signaalista otetaan näyte.

**Nimike:** Pisin jakso kuvaa tai musiikkia DVD-, musiikkivideo- tai muissa video-ohjelmissa, tai kokonainen albumi audio-ohjelmissa. Jokaisella nimikkeella on oma numero, jolla se helppo löytää.

**Osa:** DVD-levyllä kuvan tai musiikkikappaleen osat, jotka ovat nimikettä pienemmät. Nimike voi koostua useasta osasta. Jokaiselle osalle on annettu osanumero, jolla eri osat voidaan löytää.

## **Sanasto (jatkoa)**

**Playback control (PBC):** Viittaa video CD- tai SVCD-levyille tallennetun signaalin toiston ohjaukseen. Levyille tallennettujen valikkojen avulla on mahdollista käyttää interaktiivistyyppisiä ohjelmia sekä hakuohjelmia.

 $\begin{array}{c|c|c|c|c} \hline \quad \quad & \quad \quad & \quad \quad & \quad \quad \\ \hline \end{array}$ 

 $\frac{1}{1}$ 

**Regional code:** Aluekoodijärjestelmä, joka mahdollistaa levyjen toistamisen vain ennalta määritellyllä maantieteellisellä alueella. Laite toistaa vain ne levyt, joissa on yhteensopivat aluekoodit. Laitteen aluekoodi on merkitty tuotekilpeen. Jotkut levyt käyvät useammalle kuin yhdelle alueelle tai kaikille alueille (ALL regions).

**Surround:** Järjestelmä, joka antaa kolmiulotteisen äänikentän ja täydellisen todentunnun, kun kuuntelijan ympärille laitetaan useita kaiuttimia.

**VIDEO OUT -liitäntä:** DVD-kotiteatterin takana oleva liitäntä, joka lähettää videokuvaa televisioon.

 $\begin{array}{c} \hline \end{array}$